# IP Unity نم ةرداصلا سكافلا ءاطخأ فاشكتسأ اهحالصإو  $\overline{\phantom{a}}$

## المحتويات

[المقدمة](#page-0-0) [المتطلبات الأساسية](#page-1-0) [المتطلبات](#page-1-1) [المكونات المستخدمة](#page-1-2) [الاصطلاحات](#page-1-3) [معلومات أساسية](#page-1-4) [قبل أستكشاف الأخطاء وإصلاحها](#page-2-0) [تأكد من تثبيت خدمة CsIpFaxSvc وتكوينها وتشغيلها](#page-2-1) [إعداد عميل بريد لمراقبة حساب الفاكس](#page-4-0) [إعدادات السجل](#page-4-1) [أستكشاف أخطاء كل مكون وإصلاحها](#page-6-0) الخطوة 1: تحقق من إمكانية إرسال الرسائل من المستخدم النهائي إلى حساب الفاكس <u>الخطوة 2: تحقق من معالجة الرسائل بواسطة خدمة فاكس IP</u> الخطوة 3: التحقق من عملية العرض الخطوة 4: تأكد من أن الموجه يتلقى الرسالة ويوصلها <u>الخطوة 5: تحقق من أن الموجه يرسل رسالة DSN</u> الخطوة 6: تأكد من تلقي رسالة DSN [كافيتس](#page-24-0) [الملحق](#page-25-0) [ملفات تتبع مشغل العرض](#page-25-1) [أكواد سبب قطع الاتصال ل .931Q](#page-31-0) [معلومات ذات صلة](#page-32-0)

## <span id="page-0-0"></span>المقدمة

يتم دعم الفاكس الصادر من مستخدم Unity Cisco إلى جهاز فاكس على شبكة الهاتف المحولة العامة (PSTN( باستخدام <u>[معالج تكوين الفاكس](http://www.ciscounitytools.com/Applications/Unity/IPFaxConfigurationWizard/IPFaxConfigurationWizard.html) C</u>isco Unity الذي يبدأ ب 4)Cisco Unity 4.0 وبرنامج Cisco IOS® الإصدار 12.3(7)T. تتيح هذه الخدمة للمستخدمين إرسال رسائل الفاكس الصادرة عبر بريد إلكتروني بسيط. يتم تضمين رقم هاتف الفاكس الوجهة في سطر موضوع البريد الإلكتروني ويتم إرساله إلى علبة بريد تقوم خدمة الفاكس Cisco IP Unity بالتحقق منها. تقوم الخدمة بإعادة إصلاح الرسالة، وإعادة تكوين كافة المرفقات بالتنسيق المناسب، وإعادة تعيين العناوين، وإرسال الرسالة. يتم إرسال الرسالة من خلال بروتوكول نقل البريد البسيط (SMTP (إلى بوابة Cisco IOS التي تم تكوينها باستخدام ميزة OffRamp .37T لإرسال الفاكس إلى رقم هاتف الوجهة.

يناقش هذا المستند الخطوات المشتركة التي تستخدمها لاستكشاف الأخطاء وإصلاحها. ارجع إلى <u>[مثال تكوين عبارة](//www.cisco.com/en/US/products/sw/voicesw/ps2237/products_configuration_example09186a0080327711.shtml)</u> [الفاكس الصادرة ل IP Unity Cisco](//www.cisco.com/en/US/products/sw/voicesw/ps2237/products_configuration_example09186a0080327711.shtml) لخطوات التكوين الأولية لعبارة IOS Cisco. ارجع إلى [معالج تكوين فاكس IP](http://www.ciscounitytools.com/Applications/Unity/IPFaxConfigurationWizard/IPFaxConfigurationWizard.html) .Cisco Unity ل

## <span id="page-1-0"></span>المتطلبات الأساسية

### <span id="page-1-1"></span>المتطلبات

توصي Cisco بأن تكون لديك معرفة بالمواضيع التالية:

- ∙ الوثائق العادية لعملية الفاكس الصادر بنظام Cisco Unity IPارجع إلى <u>[معالج تكوين فاكس IP](http://www.ciscounitytools.com/Applications/Unity/IPFaxConfigurationWizard/IPFaxConfigurationWizard.html)</u> و<u>[مثال تكوين](//www.cisco.com/en/US/products/sw/voicesw/ps2237/products_configuration_example09186a0080327711.shtml)</u> عبارة الفاكس الصادرة ل Cisco Unity IP.
	- معرفة أساسية ب SMTP مع 2000/2003 Exchange Microsoft
		- (Cisco IOS Voice over IP (VoIP تكوين●

يتم إستخدام خادم Unity Cisco النشط مع معالج تكوين الفاكس IP Unity Cisco الإصدار 2.0.0.19 أو إصدار أحدث بالاقتران مع تكوين العبارة المحدد في هذا المستند للحصول على نظام تشغيلي كامل. على جانب بوابة IOS، يلزم توفر موجه Cisco IOS الذي يدعم وظيفة T.37 OffRamp وبرنامج Cisco IOS الإصدار T(7)12.3 أو إصدار أحدث مع Unity Cisco الإصدار 4.0(4) أو إصدار أحدث مع 2000 Exchange Microsoft أو 2003 كمخزن رسائل الشريك.

ملاحظة: لا يتم دعم T.37 OffRamp على شبكات بروتوكول التحكم في عبارة الوسائط (MGCP). راجع <u>[دليل تكوين](//www.cisco.com/en/US/docs/ios/12_3/vvf_c/cisco_ios_fax_services_over_ip_application_guide/t37.html)</u> <u>الفاكس والمستودع T.37</u> للحصول على مزيد من المعلومات حول النظام الأساسي والقيود الأخرى عند إستخدام .T.37

#### <span id="page-1-2"></span>المكونات المستخدمة

تستند المعلومات الواردة في هذا المستند إلى إصدارات البرامج والمكونات المادية التالية:

- IOS كبوابة Cisco 3725 ●
- برنامج IOS الإصدار 12.3(8)4T من Cisco

تم إنشاء المعلومات الواردة في هذا المستند من الأجهزة الموجودة في بيئة معملية خاصة. بدأت جميع الأجهزة المُستخدمة في هذا المستند بتكوين ممسوح (افتراضي). إذا كانت شبكتك مباشرة، فتأكد من فهمك للتأثير المحتمل لأي أمر.

#### <span id="page-1-3"></span>الاصطلاحات

راجع [اصطلاحات تلميحات Cisco التقنية للحصول على مزيد من المعلومات حول اصطلاحات المستندات.](//www.cisco.com/en/US/tech/tk801/tk36/technologies_tech_note09186a0080121ac5.shtml)

## <span id="page-1-4"></span>معلومات أساسية

لتوضيح إجراء أستكشاف الأخطاء وإصلاحها، من المهم فهم التشغيل الأساسي لهذه الميزة. وتنحصر المشكلة بعد ذلك في عنصر معين وتجمع معلومات إضافية بشأنه.

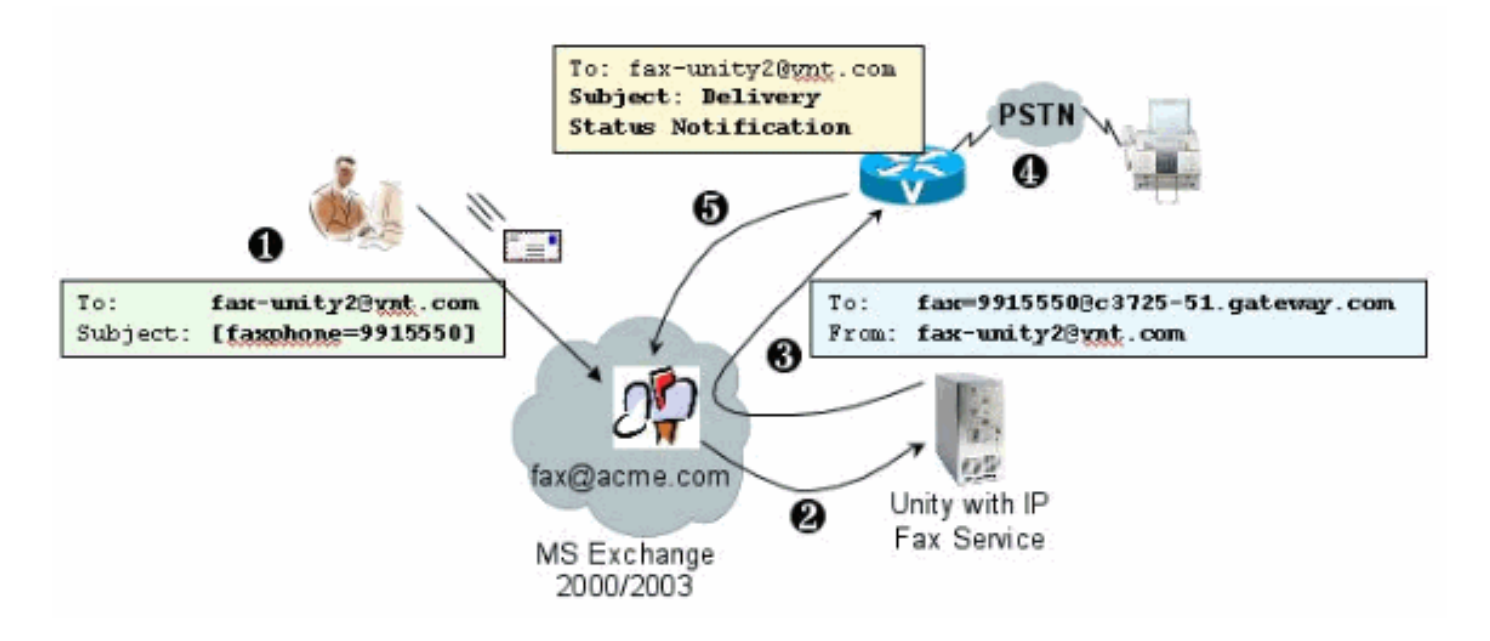

- يرسل المستخدم النهائي على النظام رسالة بريد إلكتروني إلى علبة بريد الفاكس. يجب أن تحتوي هذه الرسالة .1 على [9915550=FAXPHONE [في الموضوع إلى علبة بريد الفاكس (على سبيل المثال، -fax unity2@vnt.com)، حيث يمثل 9915550 عدد جهاز الفاكس الوجهة. استنادا إلى خطة الطلب التي تم إعدادها في البوابة، إما أن يسبق هذا الرقم بسلسلة أرقام 9 أو يقبل سلاسل أرقام معينة فقط. وبمجرد إرسالها، يقوم Microsoft Exchange بتسليم الرسالة إلى علبة البريد هذه.**ملاحظة**: إذا كان البريد الإلكتروني مصدرا من مجال آخر، فسيتم تكوين نظام اسم المجال (DNS (ونظام البريد البعيد لتسليم البريد إلى المجال وحساب البريد حيث توجد علبة بريد الفاكس.
	- 2. تقوم خدمة الفاكس Cisco Unity IP بتسجيل الدخول بشكل دوري إلى علبة بريد الفاكس واسترداد الرسالة. تتم الآن قراءة المرفق. يتم تقديم الرسالة (على سبيل المثال، يتم تحويلها إلى ملف TIF (على خادم Cisco Unity، مع افتراض أنها قادرة على معالجة مرفق بذلك الحجم.
- 3. بمجرد تقديم المرفق، يتم إرسال الرسالة إلى بوابة IOS. يجب تكوين Microsoft Exchange بحيث يتمكن من إرسال رسالة، يتم توجيهها إلى مستلم، مثل fax=9915550@c3725-51.gateway.com. وهذا يعني عادة إضافة سجل A وسجل تبادل البريد (سجل MX) لهذا المضيف (c3725-51.gateway.com وإضافة موصل SMTP إلى Exchange لتوجيه الرسالة. لا يلزم أن يكون عنوان البريد الإلكتروني واسم المضيف المستخدم هنا سهل الاستخدام لأن المستخدمين النهائيين لا يرسلون البريد الإلكتروني مباشرة إلى البوابة.
- يتم تكوين بوابة IOS لميزة OffRamp .37T، والتي تسمح لها باستلام رسالة SMTP، وتفسير عنوان .4 الفاكس=9915550، وإجراء مكالمة برقم 991550 (بعد أي معالجة أرقام محتملة)، ثم إرسال ملف TIF إلى جهاز الفاكس الخاص بالمستلم.ملاحظة: يتعذر على البوابة إستخدام MGCP لاستخدام هذه الميزة. ولكن لا يلزم تخصيص الدائرة للفاكس فقط. يتم إستخدام الصوت والفاكس معا على نفس الدائرة الصوتية. يحدد تكوين نظير الطلب على الموجه ما يتم القيام به بالفعل باستخدام مكالمة.
- 5. بمجرد تسليم الفاكس، ترسل البوابة رسالة إعلام حالة التسليم (DSN) مرة أخرى إلى علبة بريد الفاكس (-fax unity2@vnt.com). وهذا يشير إلى ما إذا كان قد تم تسليم الفاكس بنجاح أم لا. عند تسجيل دخول خدمة فاكس IP، يتم إسترداد رسالة DSN. وفي حالة عدم تسليمه بنجاح، يتم فحص رمز السبب. استنادا إلى رمز السبب هذا، إما أن الرسالة مستاءة (ربما كان الفاكس عن بعد مشغولا) أو يتم إرسال رسالة مرة أخرى إلى المستخدم النهائي لإخطار المستخدم بمشكلة. بدون هذا، لا تعرف خدمة فاكس IP أبدا ما إذا تم تسليم رسالة فاكس بنجاح.

من مميزات هذه البنية أن أي مشكلة يتم تقسيمها عادة إلى المكونات ذات الصلة.

# <span id="page-2-0"></span>قبل أستكشاف الأخطاء وإصلاحها

<span id="page-2-1"></span>تأكد من تثبيت خدمة CsIpFaxSvc وتكوينها وتشغيلها

تحقق من الإعداد قبل البدء.

قم بإعداد البوابة بشكل صحيح. ارجع إلى <u>مثال التكوين الصادر لفاكس Cisco Unity IP</u> و<u>معالج تكوين فاكس IP</u>.

قم بإعداد Exchange بحيث يتم تسليم البريد من مخزن البريد الخاص بالمستخدم النهائي إلى الذي يتواجد فيه صندوق بريد الفاكس. ويتم تسليمها في الإتجاه العكسي أيضا حتى يمكن إرسال رسالة الحالة مرة أخرى إلى المصدر. يجب أن يكون البريد قادرا على التسليم من حساب الفاكس إلى البوابة والعودة. وهذا يتضمن التكوين في DNS و .Exchange

تأكد من تثبيت خدمة فاكس IP بشكل صحيح. بعد تنشيط برنامج الإعداد، قم بتشغيل معالج التكوين على Cisco Unity واختر ابدأ > البرامج > الوحدة > معالج تكوين الفاكس IP Unity Cisco.

يتعذر على خدمة فاكس IP تقديم أي شيء تقوم بإرساله إليها. عندما تتلقى خدمة فاكس IP ملفا مرفقا برسالة بريد إلكتروني، فإنها تتحقق أولا من أنها تستطيع التعرف على الملحق. يتم إعداد هذه في <u>[أداة إدارة الفاكس الخاصة](http://www.ciscounitytools.com/Applications/Unity/ThirdPartyFaxAdministration/ThirdPartyFaxAdministration.html)</u> [بالطرف الثالث.](http://www.ciscounitytools.com/Applications/Unity/ThirdPartyFaxAdministration/ThirdPartyFaxAdministration.html) الملحقات الافتراضية المسموح بها هي BMP و HTM و TIF و TXT. إذا كان ملحق DOC مطلوبا، فيجب على الأداة إضافته كما يوضح المثال التالي.

ملاحظة: هناك مشكلة في بعض الإصدارات تمنع آخر ملحق في قائمة "أداة إدارة الفاكس" التابعة للجهة الخارجية من التشغيل السليم. راجع قسم <u>[المحاذير](#page-24-0)</u> للحصول على مزيد من المعلومات.

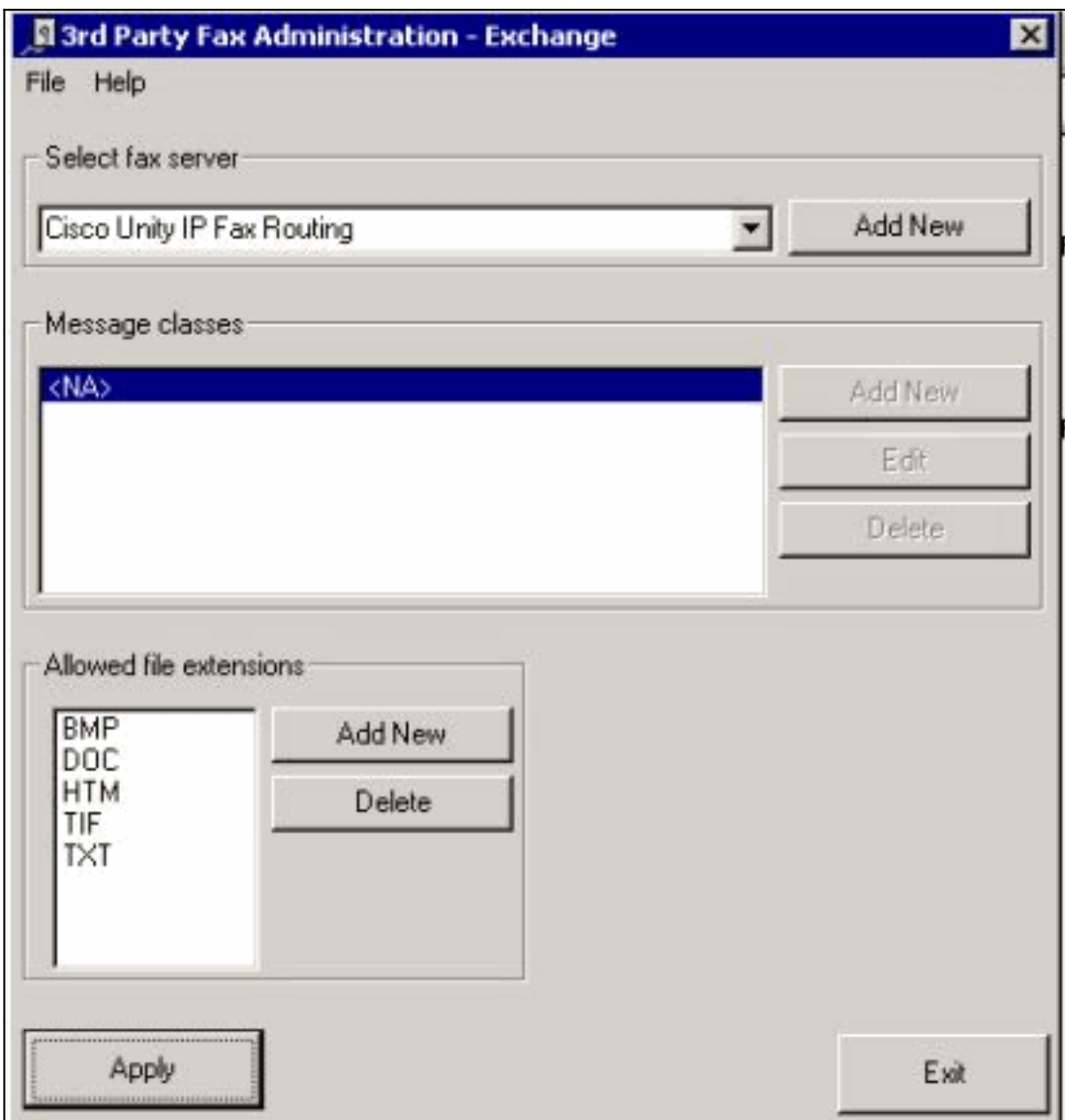

خادم الفاكس المحدد هو توجيه الفاكس Cisco Unity IP. تتم إضافة المستند إلى منطقة امتدادات الملفات المسموح بها. هذا يعني أن خدمة فاكس IP تسلم المرفق إلى محرك التقديم. بمجرد أن يتم ذلك، يعتمد محرك التجسيد على

التطبيق المرتبط بنوع الملحق بحيث يتمكن من فتح الوثيقة وطباعتها على ملف باستخدام برنامج تشغيل الطباعة الخاص به. يسمح بامتدادات المستندات عادة نظرا لأن تطبيق WordPad مثبت على خادم Unity Cisco بشكل افتراضي، كما يفتح معظم مستندات Microsoft Word. يساعدك تطبيق مثل Acrobat Reader على إرسال ملفات PDF بالفاكس. راجع قسم [التصحيحات](#page-24-0) في هذا المستند للحصول على مزيد من المعلومات.

ملاحظة: التطبيق الوحيد الذي تدعمه Cisco رسميا لامتدادات .doc هو WordPad. يمكن أن يفشل محرك التجسيد إذا تم إستخدام تطبيقات مثل WordView أو Word Microsoft مع ملحق مستند.

ملاحظة: لا تقم بتثبيت Microsoft Office على خادم Cisco Unity. هذا يوقف التشغيل السليم لوحدة Cisco. يجب تثبيت تطبيقات الطرف الثالث المدعومة فقط على خادم Unity Cisco. كن حريصا عند تثبيت أي برنامج من إنتاج جهات خارجية على خادم Unity Cisco.

دققت من بداية>أداة إداري>خدمات أن ال CSIpFaxSvc يكون نشط وال as on log مجال هو نفسه ال AvCsMgr خدمة. إذا لم يتم بدء تشغيل خدمة AvCsMgr، فمن المحتمل وجود مشاكل. يؤثر هذا أيضا على CsIpFaxSvc. راجع <u>Cisco Unity 3.1(x</u> و <u>x.4: فشل خدمة AvCsMgr في البدء</u> للحصول على مزيد من المعلومات.

### <span id="page-4-0"></span>إعداد عميل بريد لمراقبة حساب الفاكس

إذا لم تعمل حتى بعد تثبيت خدمة فاكس IP والبوابة، فإن الخطوة الأولى هي إستخدام Outlook Microsoft Express) مع بروتوكول الوصول إلى بريد الإنترنت (IMAP (أو Outlook) أو برنامج بريد آخر) لفحص علبة بريد IP. بما أن المستخدمين النهائيين يرسلون رسائل إلى علبة البريد هذه وتتحقق خدمة Fax IP من هذه الرسائل ويرسلها من هذا الحساب، فتأكد من وصول الرسائل ومن إرسالها بشكل صحيح. يمكن تشخيص كل ما يظهر هنا باستخدام ملفات السجل ومركز تعقب الرسائل ل Exchange. ولكن، يساعد ذلك أيضا على توضيح عملية المنتج.

يتم تثبيت Outlook Express تلقائيا على خادم Cisco Unity. Outlook هو البريد المفضل مع عمليات نشر تطبيق المراسلة الموحدة ل Unity Cisco.

**تحذير:** لا تقم بتثبيت Microsoft Outlook على خادم Cisco Unity. هو يسبب cisco وحدة أن يوقف عملية. يجب عدم تثبيت Outlook أيضا على خادم Exchange. يجب تثبيته على جهاز عميل ثم تكوينه للاتصال بخادم Exchange.

عند إضافة حساب بريد واحد أو أكثر إلى Express Outlook، تأكد من تحديد IMAP. إذا قمت بتحديد POP، فإنه يتسبب في تنزيل كافة رسائل البريد من مخزن البريد على الفور. ثم لا تكشف خدمة فاكس IP عن أي رسائل جديدة. حدد حساب خدمة فاكس IP. إذا لم تكن كلمة المرور معروفة، فمن الأمان الوصول إلى مستخدمي Active Directory وأجهزة الكمبيوتر، والبحث عن حساب فاكس IP، وإعادة تعيين كلمة المرور.

طريقة أستكشاف الأخطاء وإصلاحها المتوفرة في هذا المستند ليست الطريقة الوحيدة التي يمكنك إستخدامها. على سبيل المثال، إذا كان لديك حق الوصول إلى حساب فاكس IP وتم تسجيل دخولك من خلال Outlook أو Outlook Express، فيمكنك إرسال بريد إلكتروني إختبار مباشرة من ذلك الموقع إلى مستخدم نهائي. يمكنك أيضا إرسال رسائل بريد إلكتروني مباشرة إلى البوابة. يؤدي هذا إلى تقليل المشكلة لأنه يثبت أن عنصر أو آخر يعمل بشكل صحيح.

### <span id="page-4-1"></span>إعدادات السجل

للمساعدة في أستكشاف الأخطاء وإصلاحها، قم بتغيير مستوى التشخيصات حتى يتم تسجيل المزيد من الإخراج. أخترت بداية>يركض وأدخل regedit في الأمر صندوق to order in مكنت هذا على ال cisco وحدة نادل حيث ال بمجرد HKEY\_LOCAL\_MACHINE\Software\Active Voice\IPFaxRouter\1.0 أختر .يركض CSIPFaxSvc ظهور أداة محرر السجل.

أختر تحرير > جديد > قيمة DWORD. الاسم المحدد هو DiagLevel. عند إنشائه، انقر نقرا مزدوجا على هذا المفتاح. أدخل 3 في حقل بيانات القيمة. هذا هو الحد الأقصى لمستوى التشخيص. في وقت لاحق، يمكنك تغييره إلى 0 (الافتراضي). لا يتطلب هذا التغيير إعادة تشغيل الخدمة.

تحذير: عند تغيير مفتاح التسجيل غير الصحيح أو إدخال قيمة غير صحيحة، يؤدي ذلك إلى تعطل الخادم. تأكد من

معرفتك كيفية استعادته إذا حدثت مشكلة قبل تحرير مفتاح التسجيل. راجع "إستعادة الموضوعات" ضمن "تعليمات محرر السجل" للحصول على مزيد من المعلومات. لا يعمل النسخ الاحتياطي النموذجي لخادم Unity Cisco على نسخ السجل إحتياطيا. بالنسبة لنظام Failover Unity Cisco، يتم إجراء تغييرات السجل على أحد خوادم Unity Cisco يدويا على خادم Unity Cisco الآخر نظرا لأنه لا يتم نسخ تغييرات السجل. اتصل بدعم Cisco التقني للحصول على مزيد من المعلومات حول كيفية تغيير إعدادات مفتاح التسجيل.

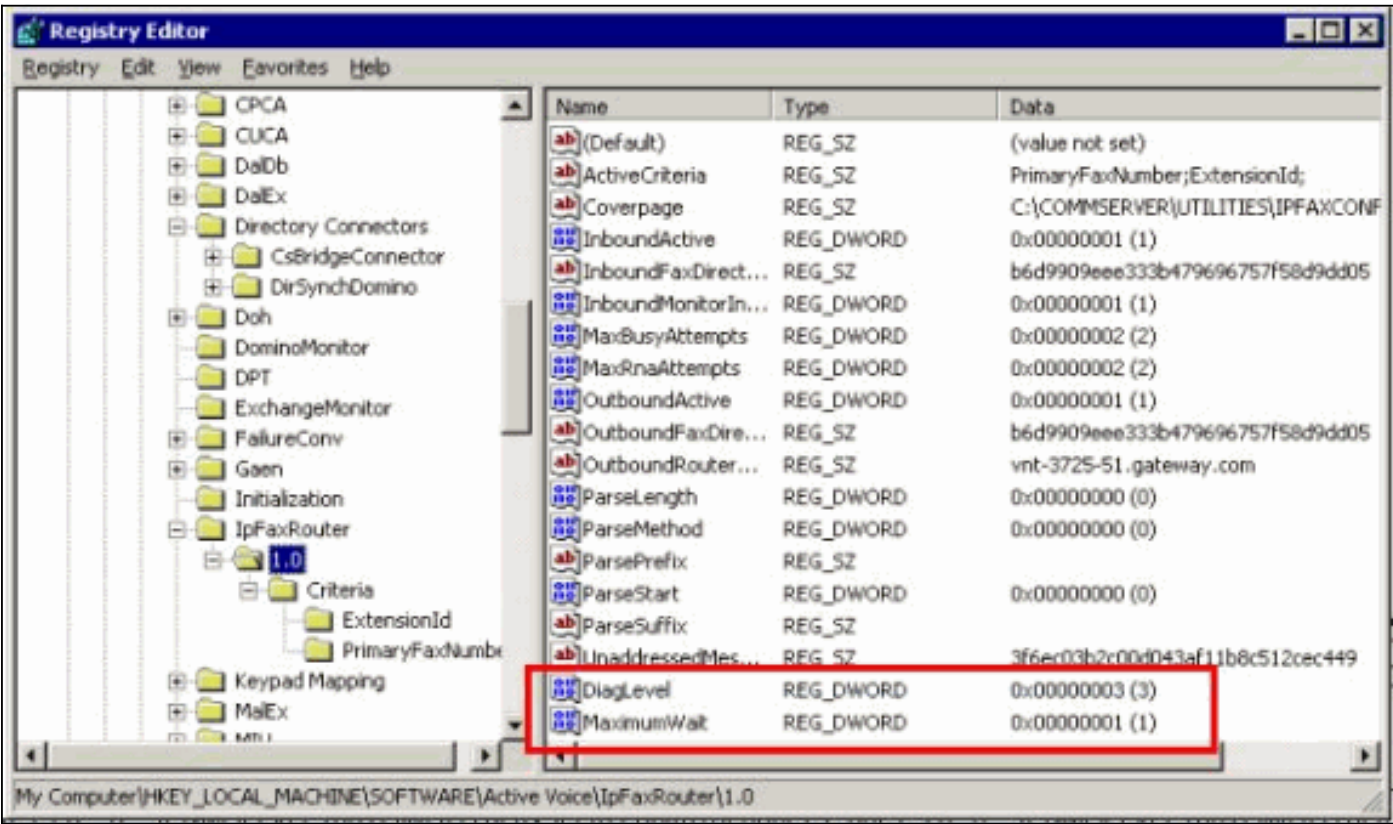

مفتاح مفيد آخر في بعض الحالات هو مفتاح MaximumWait. إذا لم يكن هذا المفتاح موجودا، فإنه يتم تعيينه افتراضيا على 24 (ساعة). وهو يحدد الحد الأقصى من الوقت للاحتفاظ برسالة قبل إرسال رسالة عدم تسليم إلى المستخدم النهائي. لا يساعد هذا المفتاح في أستكشاف الأخطاء وإصلاحها بشكل مباشر، ولكنه مطلوب بشكل متكرر.

يحتوي المفتاح OutboundRouterDomain على مجال البريد الإلكتروني الذي يتم إستخدامه كلاحقة للبريد عند توجيه رسالة بريد إلى عنوان يتم تسليمه إلى بوابة IOS Cisco لتسليم الفاكس الصادر. للقيام بهذا الإجراء، يجب حل القيمة، com.gateway-3725-51.vnt في هذا المثال، من خلال DNS. قد يكون من المفيد إختبار اتصال هذا الإدخال. إذا كان هذا الإدخال غير صحيح، يتم إرجاع بريد إلكتروني إلى المرسل وإعلامه بأنه لا يمكن حل إدخال البوابة.

ت**لميح:** تفيد هذه الحقيقة في أستكشاف الأخطاء وإصلاحها: إذا كان كل شيء مثبتا لديك باستثناء عبارة Cisco IOS، يمكنك تغيير إدخال السجل هذا مؤقتا إلى قيمة وهمية، على سبيل المثال، شيء غير موجود في DNS. ثم قم بإرسال رسالة فاكس إلى علبة بريد الفاكس. تقوم خدمة CsIpFaxSvc باسترداد الرسالة، وإعادة تكوين المرفقات، ثم تفشل في تحديد موقع البوابة. يتم إرسال إعلام "إيصال عدم التسليم" (NDR (مرة أخرى إلى المرسل مع مرفق TIF الذي تم تقديمه لرسالة الفاكس التي يتم إرسالها إلى البوابة. إذا قمت بذلك، فقد قمت بالتحقق من:

- يمكن إرسال البريد الإلكتروني من المستخدم النهائي إلى حساب الفاكس.
	- يمكن تقديم رسائل الفاكس بنجاح.
- يمكن إعادة إرسال البريد الإلكتروني من حساب الفاكس إلى المستخدم النهائي.
- تم إزالة كل شيء باستثناء إرسال رسائل من حساب الفاكس إلى البوابة ومن البوابة إلى حساب الفاكس.

يحتوي مفتاح Coverpage على موقع صفحة الغلاف التي يتم تجسيدها. تحتوي كل رسالة فاكس يتم إرسالها على صفحة غلاف مع بعض المعلومات، مثل عدد الصفحات. من الممكن تحرير هذه الصفحة وإدخال معلومات مخصصة أو شعار شركة. إذا تم تغيير المفتاح إلى ملف غير موجود، فلا يتم إرسال صفحة الغلاف.

# <span id="page-6-0"></span>أستكشاف أخطاء كل مكون وإصلاحها

<span id="page-6-1"></span><u>الخطوة 1: تحقق من إمكانية إرسال الرسائل من المستخدم النهائي إلى حساب الفاكس</u>

إرسال رسالة من مستخدم إلى حساب الفاكس. في هذا المخطط، يتم توجيه الرسالة إلى وحدة الفاكس 2، وهي علبة بريد الفاكس. يتم تحديد الرقم الذي يريد المستخدم الاتصال به في سطر الموضوع، وهو 9915550 في هذه الحالة. تم إرفاق المستند الذي يرغب المستخدم في إرسال الفاكس إليه.

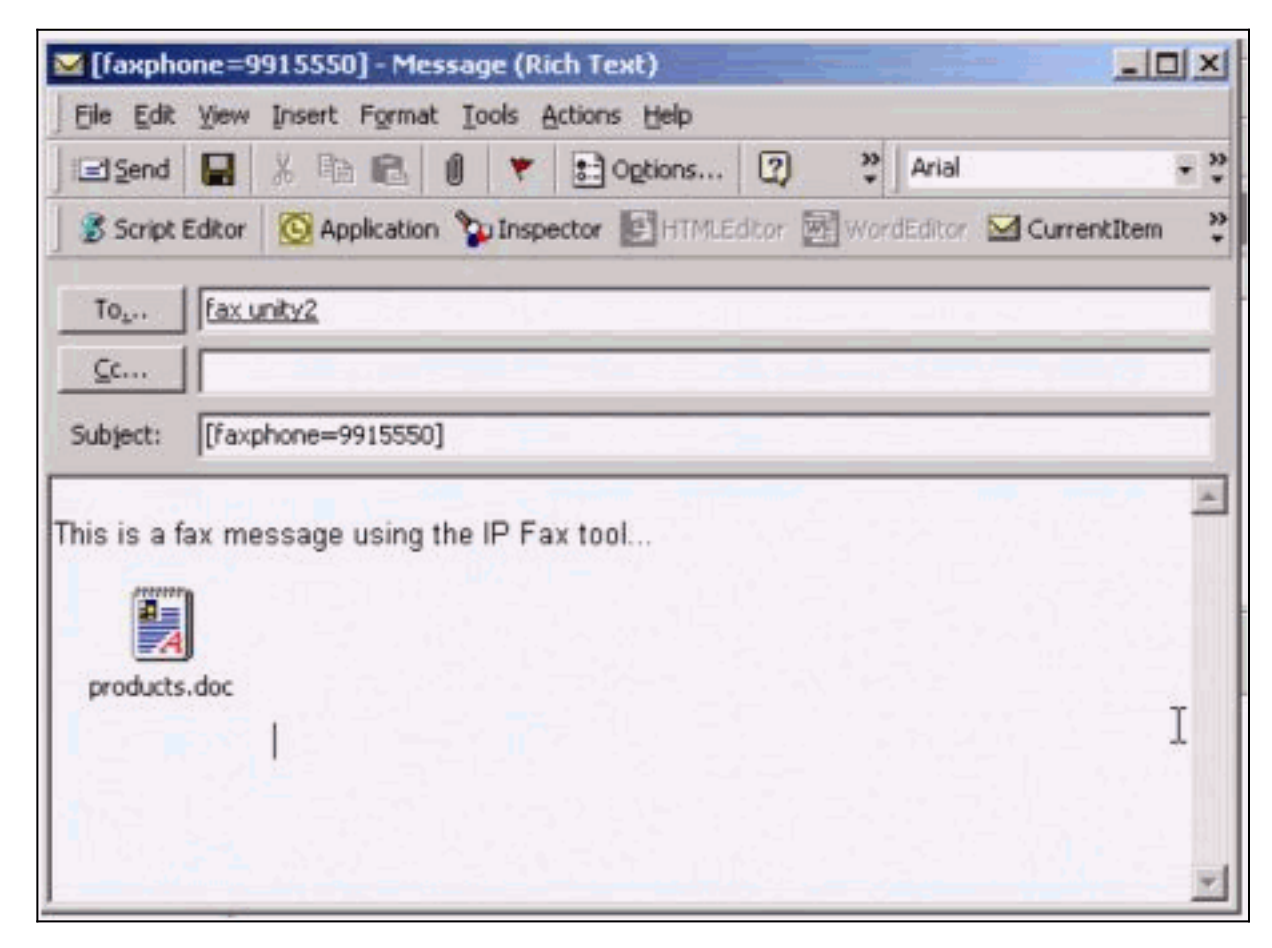

بعد إرسال هذه الرسالة، تصل إلى علبة بريد الفاكس التي تم إعدادها في البداية. يوضح هذا الشكل طريقة عرض Express Outlook لصندوق البريد.

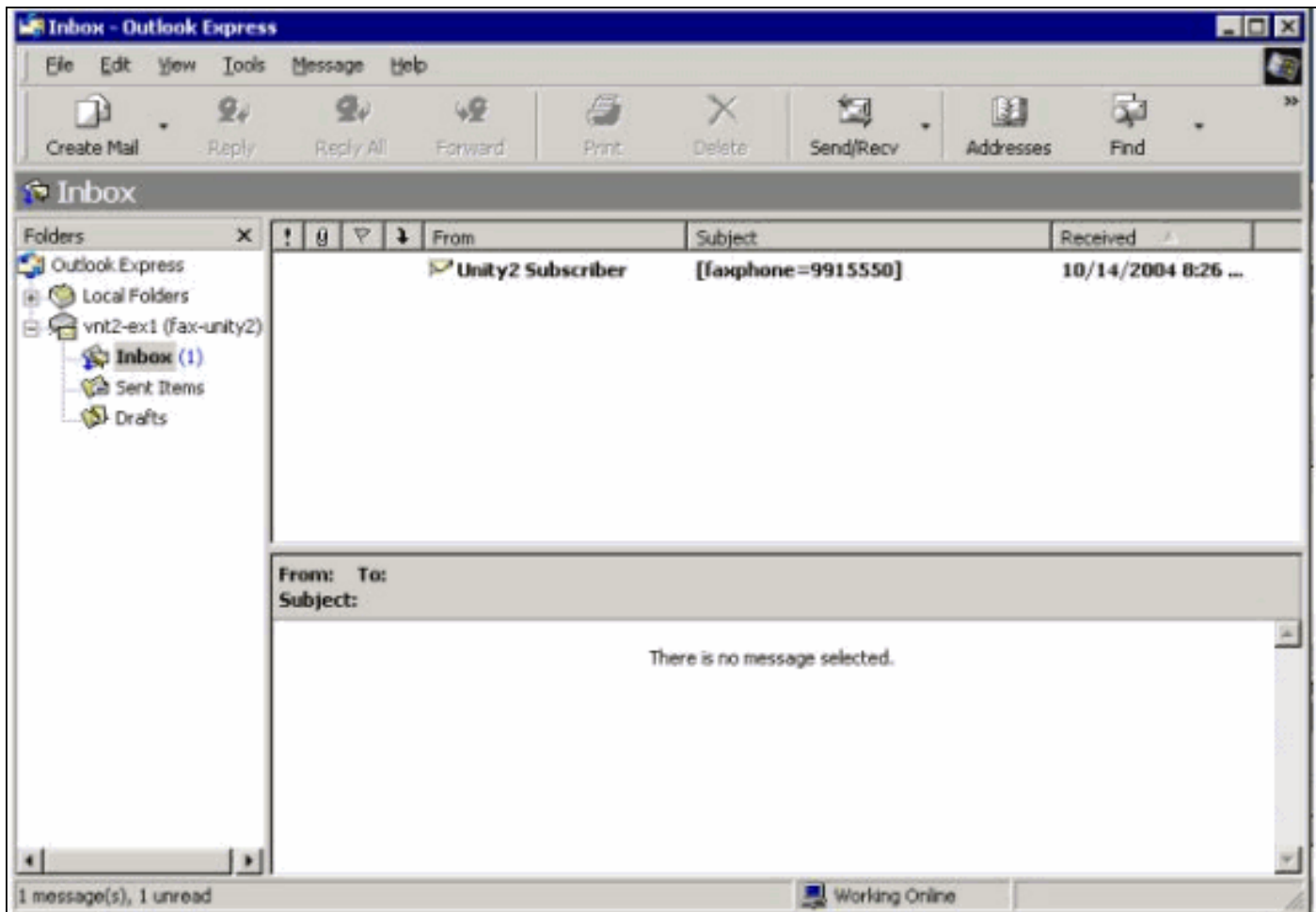

في حالة عدم وصول الرسالة، توجد مشكلة أساسية في تسليم البريد الإلكتروني. يجب معرفة ما إذا كان المرسل قد تلقى رسالة فشل تسليم من نوع ما. يحتوي 2000/2003 Exchange Microsoft على ميزة "تعقب الرسائل في Exchange"، والتي تتيح لك مشاهدة تفاصيل إضافية حول تسليم البريد. إذا كان المرسل وحساب الفاكس في مجالين منفصلين، على سبيل المثال، a.com و b.com، فتأكد من تكوين نظام البريد المرسل بشكل صحيح لتسليم البريد إلى خادم البريد الوجهة. ويتضمن ذلك إعداد سجلات A و MX في DNS ثم إضافة موصل SMTP لتوجيه البريد. كما يجب أن يكون البريد قادرا على الإرسال في الإتجاه العكسي لإرسال رسائل عدم التسليم إلى المستخدم النهائي.

يوضح هذا الشكل إدخال DNS لبوابة IOS بالسجلات A و MX.

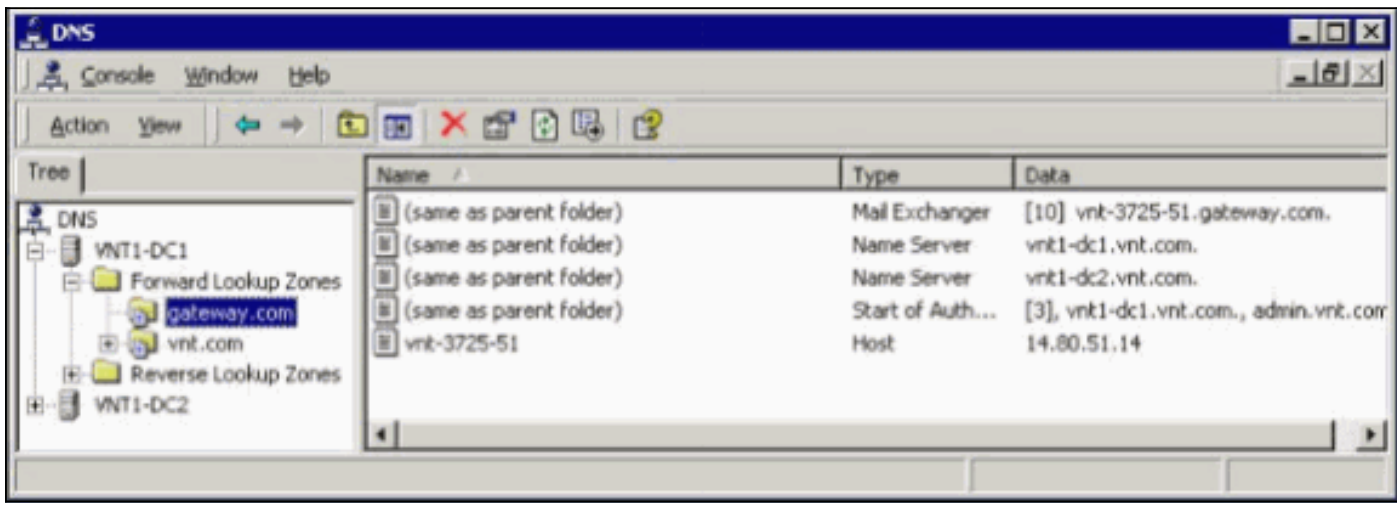

يلزم وجود موصل SMTP في Exchange لمضيف البريد هذا.

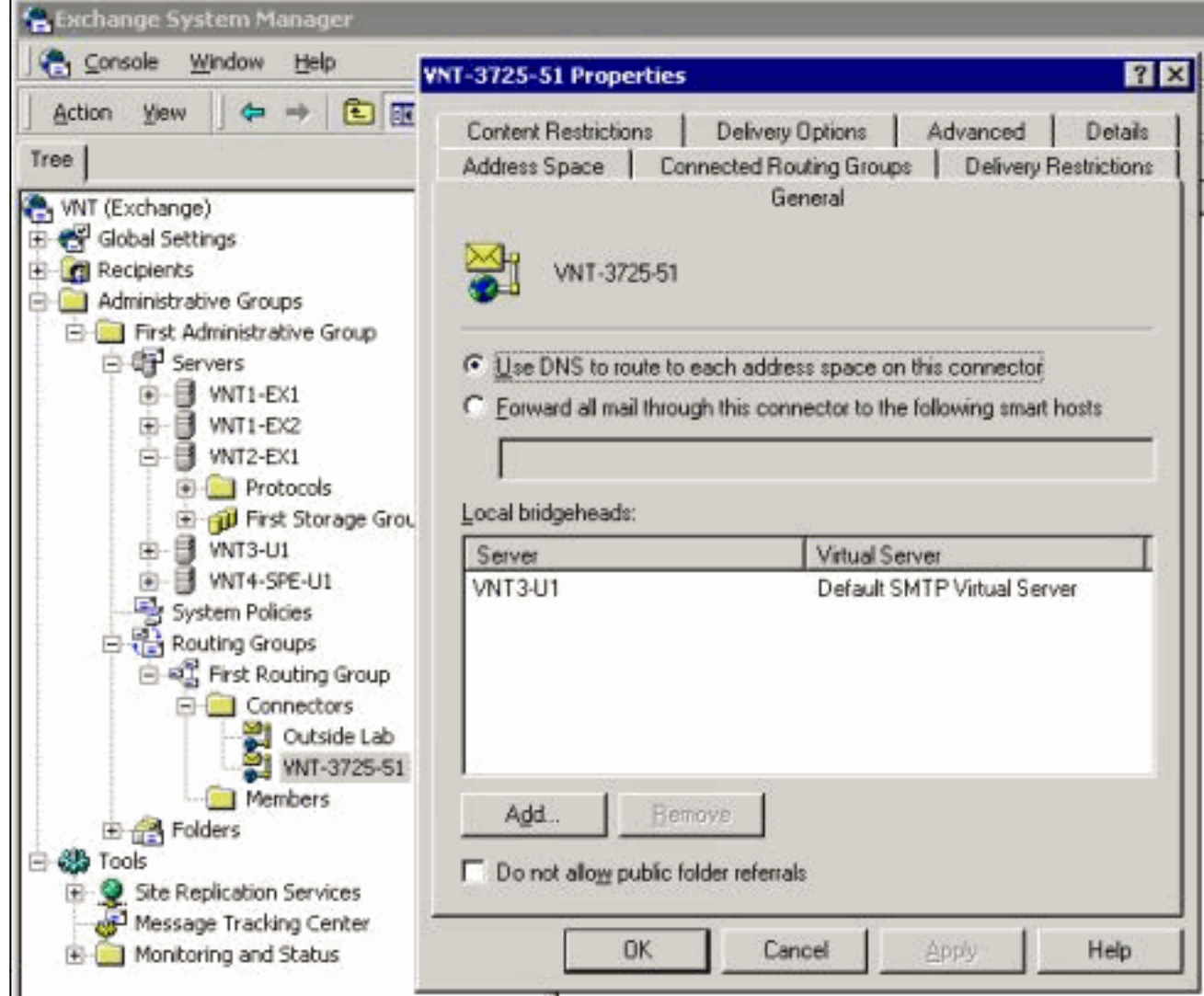

يتم إستخدام DNS للتوجيه إلى مساحة العنوان. يتم تكوين مساحة العنوان على النحو com.gateway3725-51.c. هذا فقط واحد من العديد من التكوينات. هذا هو مجرد نموذج إعداد البيئة للاختبار. أما بيئة تبادل الشركات النموذجية فهي أكثر تعقيدا. الهدف هو التأكد من الحصول على بريد من المستخدم إلى علبة بريد الفاكس. راجع موقع Microsoft على الويب للحصول على مزيد من المعلومات حول هذه الموضوعات.

تأكد من إرسال البريد من المستخدم النهائي إلى حساب الفاكس ومن حساب الفاكس إلى المستخدم النهائي النهائي.

### <span id="page-8-0"></span><u>الخطوة 2: تحقق من معالجة الرسائل بواسطة خدمة فاكس IP</u>

أثناء تكوين خدمة فاكس IP، يتم تحديد فترة فحص. يشير ذلك إلى مدى تكرار تسجيل خدمة فاكس IP في علبة بريد الفاكس والتحقق من وجود رسائل جديدة. توصي Cisco بتعيين هذه القيمة منخفضة حتى يتم التحقق من صحة تشغيل المنتج.

أفضل ملف سجل تشخيصي هو lPFaxSvc<date/time>.log. يوجد في الموقع في الدليل \Commserver\log.

ملاحظة: في عينة التتبع هذه، تمت إزالة بعض المعلومات.

يمكنك رؤية علبة البريد التي يقوم ملف السجل بتسجيل الدخول إليها في كل فترة زمنية. كما يمكنك رؤيتها تعالج رسائل الفاكس الصادرة.

ملاحظة: تعكس جميع الآثار إعداد السجل 3 = DiagLevel المذكور سابقا.

"[Logging on to mailbox [**VNT2-EX1\fax-unity2**" "[CIpFaxCdoHelper::LogonToMailbox() name returned from Logon is [fax unity2" **"Processing outbox, message count= 1"** "CIpFaxCdoHelper::ProcessFaxOutbox() processing message receipts" CIpFaxCdoHelper::DetermineMessageDisposition() current message" "[**[**subject=[**[faxphone=9915550** "CIpFaxCdoHelper::DetermineMessageDisposition() setting disposition to OUTBOUND" CIpFaxCdoHelper::ProcessFaxOutbox() **message looks like outbound fax - not**" "**processing as receipt message** من المهم أن تقوم العملية الصادرة بتسجيل الدخول بنجاح إلى علبة البريد الصحيحة، وتدرك أن هناك رسالة، وتسترجع الموضوع، وتعتبره رسالة فاكس صادرة.

> = RecordsetPtr::Open(Select **\* from tblIpFaxData where MessageEntryID**\_" 00000000377C58FB04A29C468DAB3CBC07D7F94B0700E7E65E238D0DEF46B5F8EAF983C6C512000000' **-** 05E5B20000E7E65E238D0DEF46B5F8EAF983C6C51200000005F55A0000') **returned [0] rows** "[**Code: 0x80004005**. Method: CIpFaxAdoHelper::GetRecordSet. [IpFaxAdoHelper.cpp::403 ,CIpFaxAdoHelper::**Execute() Cmd=[INSERT INTO tblIpFaxData** (MessageEntryID, Status" ,ScratchDirectory, TifFileName, NdrErrorCode, BusyCounter, RnaCounter TimeFirstHandled) VALUES ('00000000377C58FB04A29C468DAB3CBC07D7F94B0700E7E65E238D0

DEF46B5F8EAF983C6C51200000005E5B20000E7E65E238D0DEF46B5F8EAF983C6C51200000005F55A C:\CommServer\unityMta\IpFaxScratchpad', '0188c93ff8194177b9f313edab' ,'0' ,'0000 "[('c2ea73.tif', '0', '0', '0', '2004-10-14 08:27:17

الآن الرسالة تقرأ. يشير البيان الأول إلى أن الخدمة تقوم بتشغيل استعلام SQL مقابل TBLLPfaxDatatable في قاعدة بيانات التقارير الخاصة بخادم Unity Cisco لمعرفة ما إذا كانت هناك رسالة بهذا MessageEntryID) معرف MAPI الخاص بالرسالة). لم يعثر على أي إدخال من هذا القبيل (تم إرجاع 0 صفوف)، لذلك فإنه يضيف صفا جديدا بهذه المعلومات. يتم إستخدام MessageEntryID هذا كحقل موضوع في البريد الإلكتروني المرسل إلى البوابة. عندما تنظرون إلى SQL مباشرة سترون:

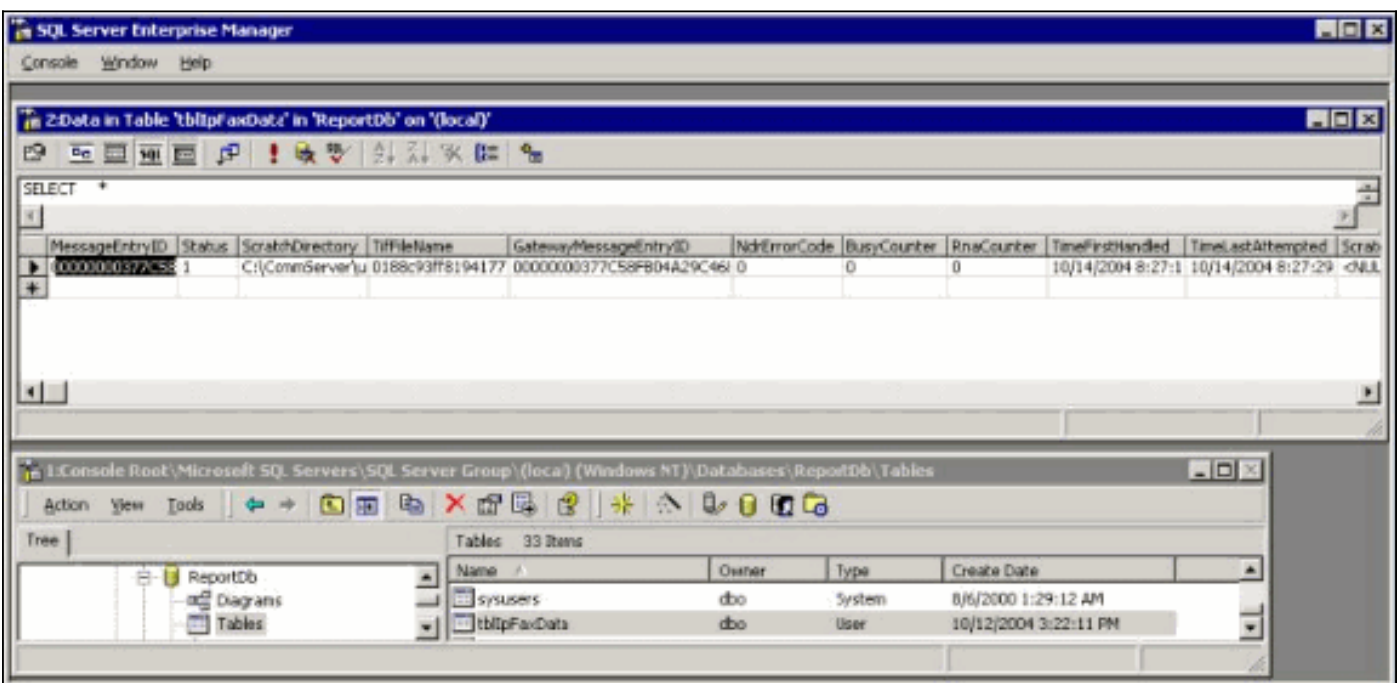

يتم إستخدام SQL لتعقب كل رسالة. عندما تكون علبة بريد الفاكس غير فارغة، يمر SQL من خلالها في كل فاصل زمني ويتحقق من أنها قد حسبت كل رسالة استنادا إلى معرف الرسالة هذا. يتم نسخ المرفق إلى دليل العمل IpFaxScratchpad\unityMta\CommServer\:C في هذه الحالة. في حالة وجود DSN لهذه الرسالة نفسها، فإنها تحتاج فقط إلى تحديث BusyCounter أو أي شيء مشابه. ولكن هذه هي الطريقة التي يتم من خلالها تتبع الخدمة لكل رسالة. الآن بعد أن تم نسخ الملف إلى دليل العمل، يتم التقديم.

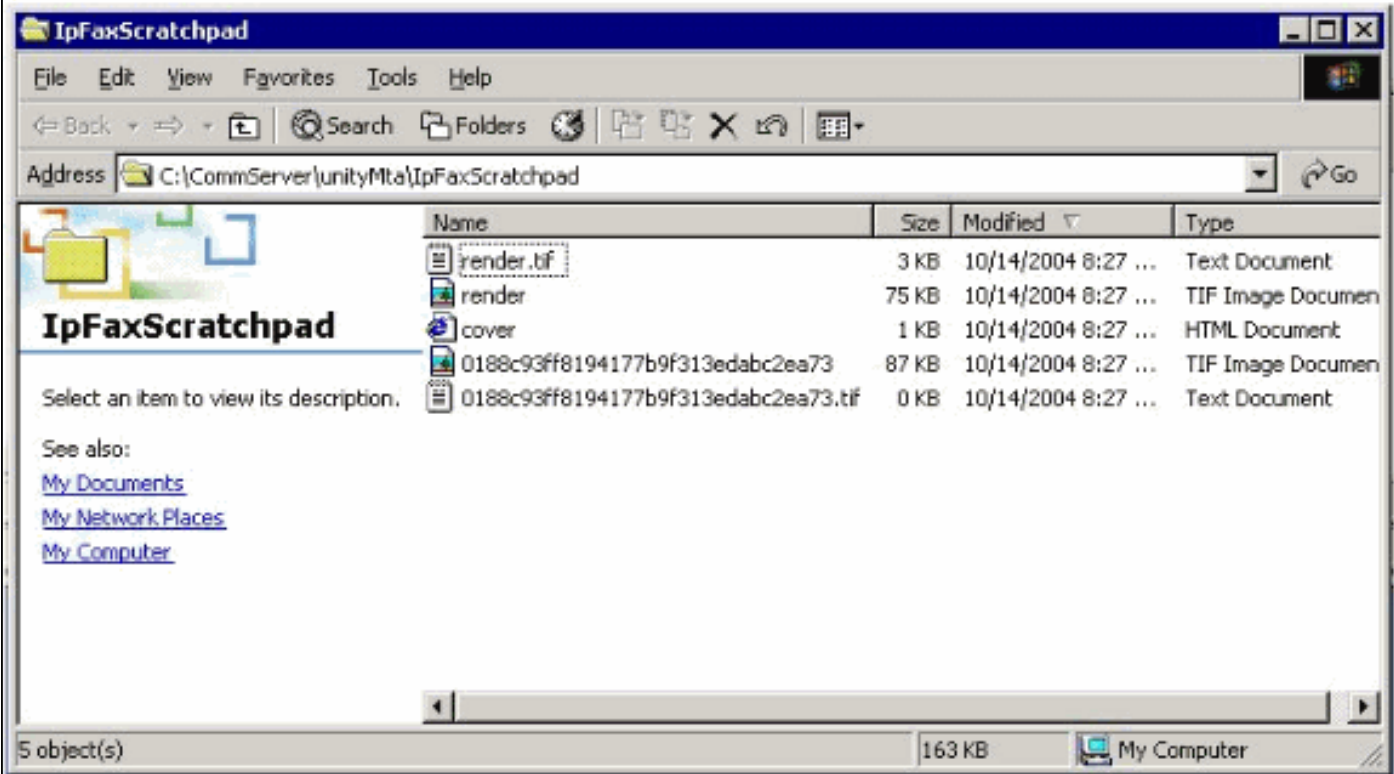

\CIpFaxCdoHelper::RenderCurrentMessage() scratch file=[C:\CommServer" "[unityMta\IpFaxScratchpad\render.tif

CIpFaxCdoHelper::RenderCurrentMessage() outputting message body to file" "[name=[C:\CommServer\unityMta\IpFaxScratchpad\MsgBody.txt

Rendering file [**C:\CommServer\unityMta\IpFaxScratchpad\MsgBody.txt**] to" "[**C:\CommServer\unityMta\IpFaxScratchpad\render.tif**]

"CIpFaxCdoHelper::RenderCurrentMessage() **added [1] pages to TIFF**"

تبدأ عملية التجسيد. يحتوي كل فاكس على صفحة غلاف وصفحة مع نص الرسالة وأي أو كل المرفقات. تظهر صفحة الغلاف عدد الصفحات التي يتم إرسالها بالفاكس. فالجسد يجري تقديمه اولا لأنه يرسل دائما اولا. بما أنه يجسد رسالة واحدة فقط في كل مرة، فإنه يدعو نص الرسالة دائما MsgBody.txt وملف الإخراج المؤقت Render.tif. يتم تنفيذ التجسيد بواسطة برنامج ImageMaker. بعد كل عملية عرض، تقوم بإرجاع عدد الصفحات التي يتم عرضها. في هذه الحالة، ستكون صفحة واحدة.

#### <span id="page-10-0"></span>الخطوة 3: التحقق من عملية العرض

محرك التجسيد ImageMaker هو برنامج تشغيل طباعة. فهو يأخذ ملف إدخال، ويفتح التطبيق الافتراضي المرتبط (Notepad ،Wordpad، وما إلى ذلك)، ويستخدم برنامج تشغيل ImageMaker لطباعته على الملف. هذا ينشئ ملف .TIF

ملفات التشخيص الكامل موجودة في قسم <u>الملحق</u>. عندما ترسل مشكلة إلى دعم Cisco الفني المتعلق بمحرك التجسيد، فإن هذه الملفات ضرورية:

خلال من بالتحويل الخفي البرنامج يقوم—C:\ImgMaker\Conversion\_Toolkit\log\ODCDAEMON.log ● ملفات الحزم

● txt.ImageMakerDocCnvrtDriver\log\:C—معلومات مستوى برنامج التشغيل

المعلومات الأكثر فائدة موجودة في ملف log.ODCDAEMON. لكل ملف ليتم تقديمه، ترى:

```
Start time: Thursday, October 14, 2004 08:27:17 AM
                                                Daemon logged in as user: vnt2-u1-ms
                                             Using registry root: HKEY_LOCAL_MACHINE
                                             Pipe name: PrintDocDaemonPipe :08:27:17
                          Default printer name: ImageMaker DocCnvrt Driver :08:27:17
                                                  <Registry server: <local :08:27:17
                                                           Service started :08:27:17
                 ServiceRequest thread started 08:27:19 10/14/04 :08:27:19 :08:27:19
                                         Processing 'Convert v1.0' request :08:27:19
       Processing file: C:\CommServer\unityMta\IpFaxScratchpad\MsgBody.txt :08:27:19
            Output file: C:\CommServer\unityMta\IpFaxScratchpad\render.tif :08:27:19
                                  Printer name: ImageMaker DocCnvrt Driver :08:27:19
AppendTo filename set to C:\CommServer\unityMta\IpFaxScratchpad\render.tif :08:27:19
        Input filename: C:\CommServer\unityMta\IpFaxScratchpad\MsgBody.txt :08:27:19
        Output filename: C:\CommServer\unityMta\IpFaxScratchpad\render.tif :08:27:19
 0xE90: <10/14/04 08:27:19> StatusThread timeout value for jobstart: 60000 :08:27:19
                                            AutoShutdown feature activated :08:27:21
                                              Sending response 1 to client :08:27:21
                             ServiceRequest thread ended 08:27:21 10/14/04 :08:27:21
```
تم تسجيل الدخول كمستخدم للعنصر الأول الذي سيتم البحث عنه. هذا هو نفس الحساب الذي تستخدمه خدمة CsIpFaxSvc لتسجيل الدخول.

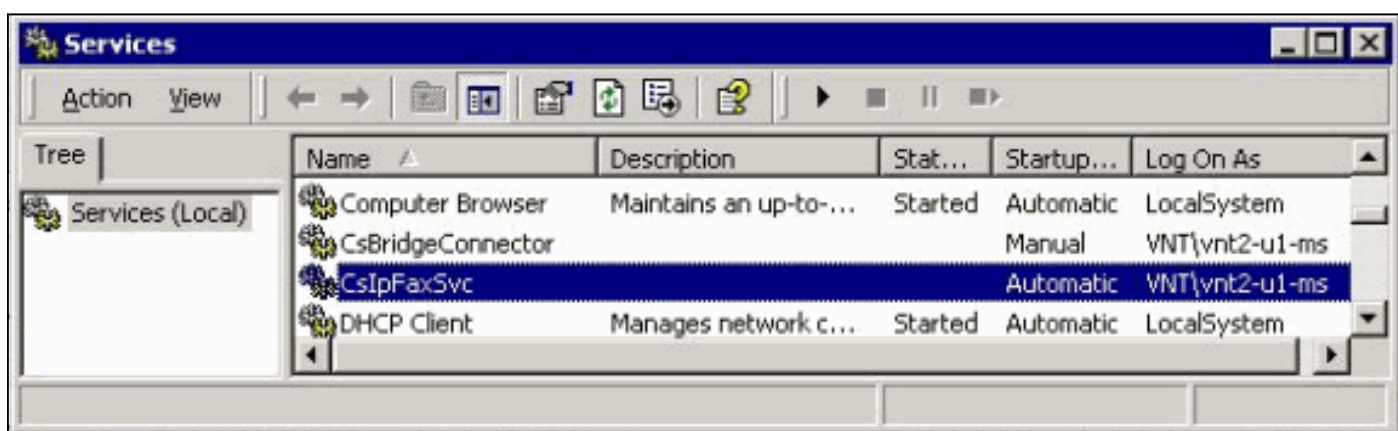

من المهم أن تكون على علم بهذا لأن هذا المستخدم يقوم بتشغيل جميع التطبيقات ثم يقوم بتطبيقها. العنصر التالي هو **أسماء ملفات الإدخاّل والإخراج**. العنصر الثالث، **الاستجابة،** يشير إلى عدد الصفحات التي يتم تجسيدها. في هذه الحالة يكون واحدا. إذا كانت الاستجابة سالبة، فإنها تشير إلى خطأ. إذا كان هنالك خطأ، يجب ان تنظروا إلى الخطوط التي تسبقه مباشرة. في العديد من الحالات، يحدث الخطأ لأنواع معينة من الملفات فقط. يظهر ملف سجل ODCDAEMON إذا كانت الأخطاء تحدث لكافة التجسيد أو لأنواع معينة من الملحقات فقط.

ومن المفيد ان نتمرن يدويا على محرك التجسيد لاختبار ذلك أكثر. قم بتسجيل الدخول كنفس المستخدم الذي يقوم بتشغيل خدمة CsIpFaxSvc. وذلك للتحقق مما إذا كان الخطأ نفسه يحدث عند تشغيل محرك العرض من الخدمة.

إذا كان لديك ملف من كل نوع ملحق مسموح به، افتح كل ملف بالنقر المزدوج عليه. يفتح التطبيق المقترن ويتحقق من وجود تحديثات (أو عملية مماثلة). في حالة Acrobat، على سبيل المثال، يمكن تعطيل ذلك.

إيقاف CsIpFaxSvc. في حالة إستمرار تشغيل أي عملية ODCDAEMON، قم بإيقافها باستخدام "إدارة المهام".

ملاحظة: إذا كان يجب حفظ ملف سجل ODCDAEMON لمزيد من المرجع، فيجب القيام بذلك قبل إختبار اتصال CsIpFaxSvc. عند إعادة تشغيل الخدمة، فإنها تزيل ملف سجل ODCDAEMON وتفقد الإخراج.

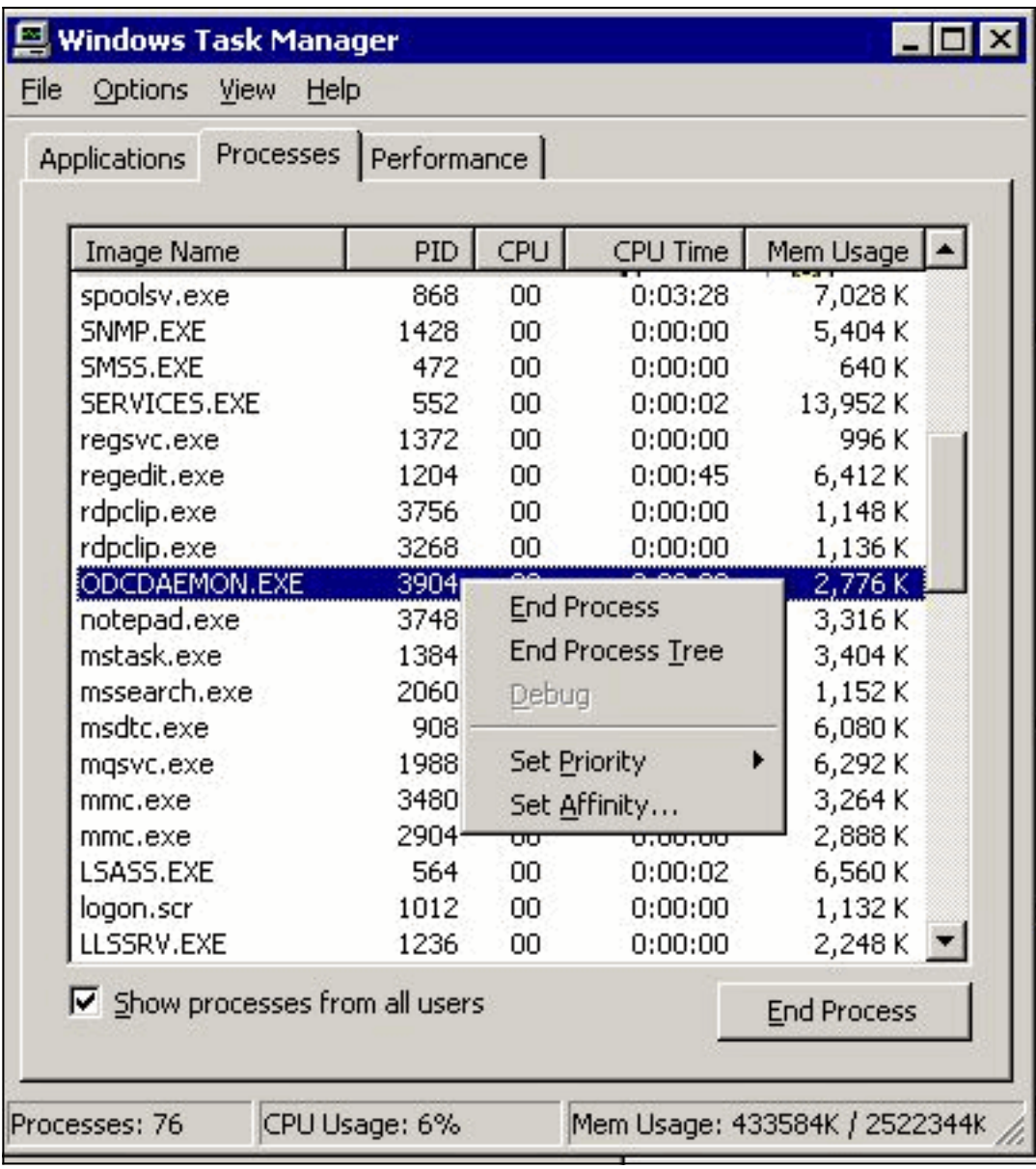

قم بتشغيل عملية EXE.ODCDAEMON من المجلد Toolkit\_Conversion\ImgMaker\:C. يتم عرض نافذة كما يوضح هذا الشكل:

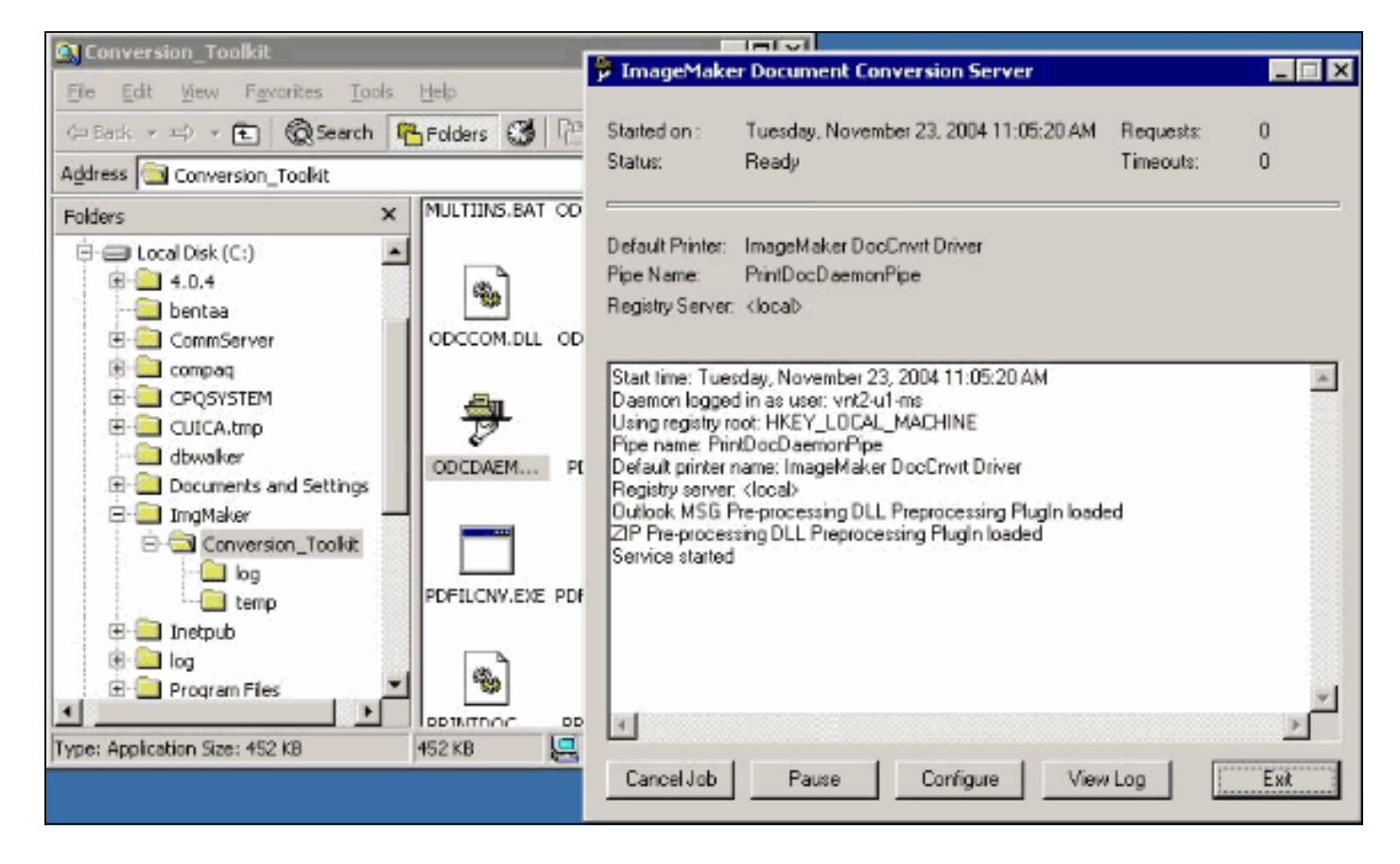

قم بتشغيل ملف EXE.CPCOM من نفس المجلد.

#### **ODC Server (COM) Sample**

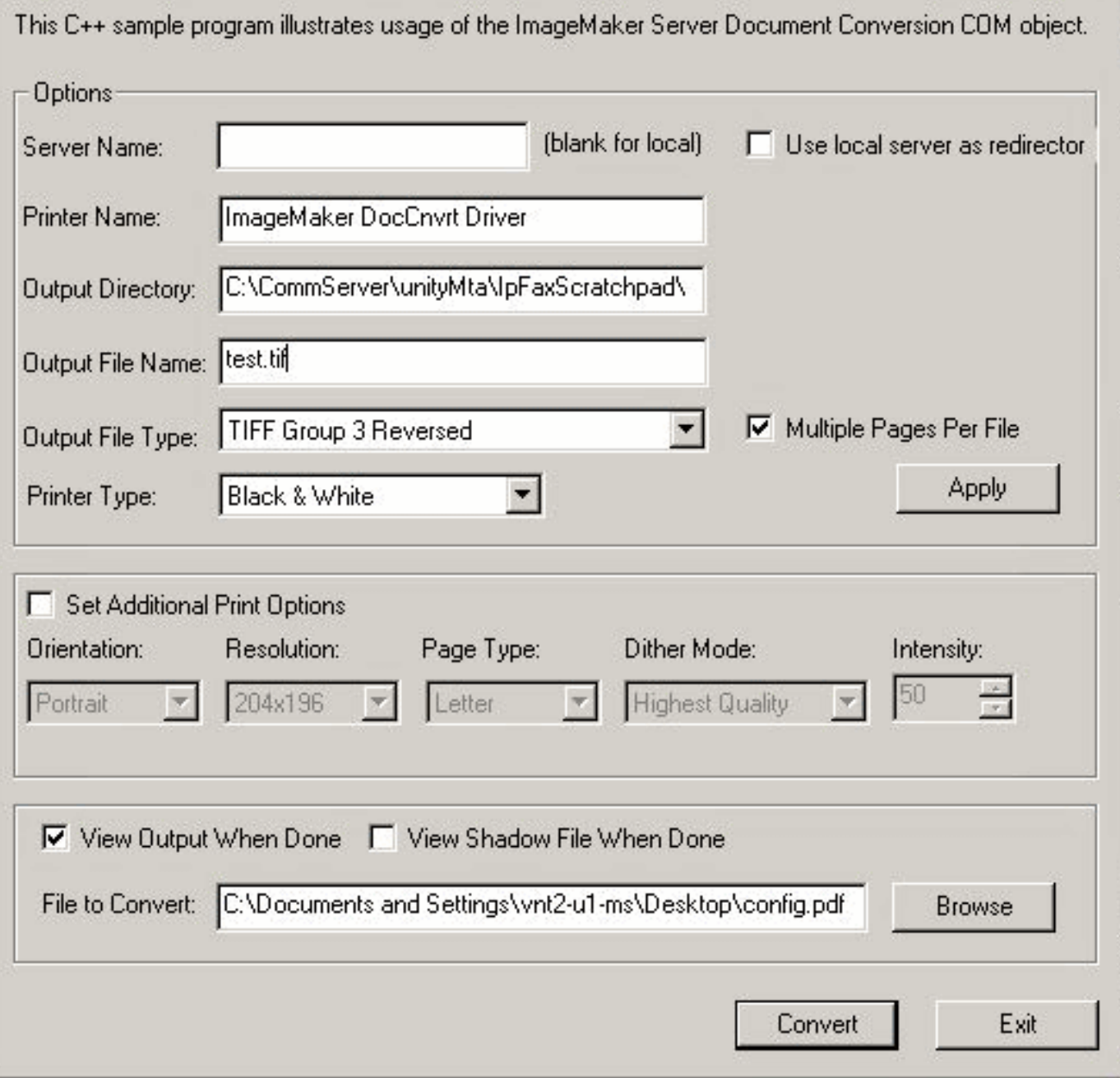

معظم الإعدادات الافتراضية دقيقة. في الحقل ملف إلى تحويل، يتم تحديد ملف إدخال مطلوب. توصي Cisco باختبار كل نوع ملحق بشكل منفصل. إذا لم يتم تغيير ملف المخرجات، فإن ملف الإدخال يتم إلحاقه بملف المخرجات.

انقر **تحويل**. يبدأ التطبيق في الطباعة وتظهر الشاشة التالية:

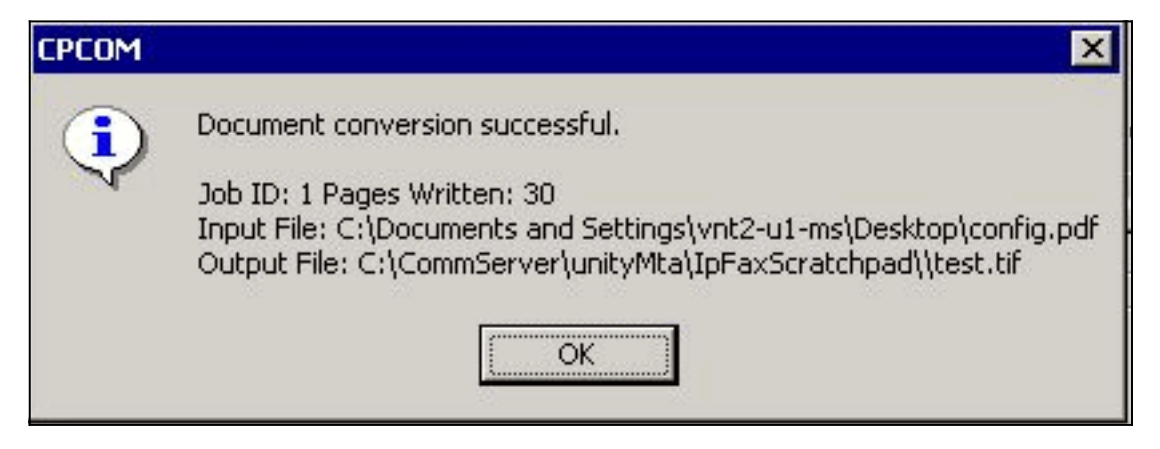

 $\Box$ 

وانقر فوق OK. أختر خيار عرض المخرجات عند الانتهاء. يتم تشغيل عارض TIF وتعرض ملف المخرجات. إذا كانت هناك أخطاء، فإنها في بعض الحالات تكون نفسها كما هو معروض في ملفات السجل كما يوضح المثال التالي.

Input filename: d:\CommServer\UnityMTA\IpFaxScratchpad\**render.tif** :03:07:39 Output filename: :03:07:39 d:\CommServer\UnityMTA\IpFaxScratchpad\9484f347996b4ea18b0caeb52ffda465.tif 0x15F0: <11/19/04 03:07:39> StatusThread timeout value for jobstart: 60000 :03:07:39 **PrintTo command does not exist for file type: MSPaper.Document** AutoShutdown feature activated :03:07:39 **Conversion unsuccessful.** Deleting file d:\CommServer\UnityMTA\IpFaxScratchpad\9484f347996b4ea18b0caeb52ffda465.tif Sending response **-20** [PrintTo command does not exist] to client :03:07:39 ملف الإدخال هو مرفق TIF. لكن نوع الملف هو Document.MSPaper (DOC(. المشكلة في هذه الحالة هي أن تطبيقات Microsoft مثل Word و Excel مثبتة على الخادم، وتقوم بتغيير اقترانات الملفات في السجل. قم بتحرير tif.\ROOT\_CLASSES\_HKEY و TIF وقم بتغيير المفتاح الافتراضي إلى Document.TIFImage بدلا من Document.MSPaper لإصلاح هذا الخطأ.

بمجرد التحقق من كل نوع ملف، قم بإغلاق نظامي التشغيل CPCOM و ODCDAEMON وأعد تشغيل خدمة .CsIpFaxSvc

إذا فشلت كافة المرفقات أو حدث خطأ تهيئة، فأعد تثبيت محرك التجسيد. أستخدم الأمر instfax.exe -z من مجلد ImageMaker حيث يتواجد IPFaxConfigWizard لإزالة تثبيته. وبعد ذلك تتم إعادة تثبيته، وهو ما يتطلب إعادة التمهيد، ويعيد تشغيل معالج تكوين الفاكس Cisco Unity IP من Start > Programs (البدء) > Programs (البرامج) .Unity <

الخيار الأخير لاختبار الأخطاء هو تجاوز عملية الخوارزمية وتصيير الملف من سطر الأوامر. وفي معظم الحالات، إذا فشل من قبل، فإنه يفشل أيضا هنا. ولكنه يوفر في بعض الحالات معلومات إضافية. ويتم القيام بذلك بمساعدة الملف التنفيذي PDFILCNV. يوجد هذا البرنامج في الدليل الفرعي ImageMaker لمسار تثبيت IPFaxConfigWizard. على سبيل المثال:

#### **PDFILCNV products.doc -Fproducts.tif**

تأكد من أنه يمكنك فتح الملف الذي يظهر.

هذا المثال من ملفات سجل IpFaxSvc:

"[CIpFaxCdoHelper::RenderCurrentMessage() processing attachment=[**products.doc**"

```
=CIpFaxCdoHelper::RenderCurrentMessage() attachment written to file"
              "[C:\CommServer\unityMta\IpFaxScratchpad\products.doc]
```
Rendering file [C:\CommServer\unityMta\IpFaxScratchpad\products.doc] to" "[C:\CommServer\unityMta\IpFaxScratchpad\**render.tif**]

\CIpFaxCdoHelper::R"

ll(

 $-\sqrt{2}$  $\lfloor \ \ \rfloor$ 

"e-nderCurrentMessage() **added [2] pages to TIFF**=='

يتم تقديم مرفق مستند المنتجات. يتم إلحاقه بملف render.tif الذي تم إنشاؤه مسبقا. يحتوي على صفحتين، ما يجعل العدد الإجمالي للصفحات الثالثة. CIpFaxCoverPage::GenerateFile() file=[**C:\CommServer\unityMta\IpFaxScratchpad**" "**[cover.htm] name=[Unity2 Subscriber] num=[9915550] pages=[3\**

Rendering file [C:\CommServer\unityMta\IpFaxScratchpad\**cover.htm**] to" "[C:\CommServer\unityMta\IpFaxScratchpad\**0188c93ff8194177b9f313edabc2ea73.tif**]

Rendering file [C:\CommServer\unityMta\IpFaxScratchpad\**render.tif**] to" "[C:\CommServer\unityMta\IpFaxScratchpad\**0188c93ff8194177b9f313edabc2ea73.tif**] صفحة الغلاف هي غلاف الملف.htm. إنه قالب HTML بسيط مع بعض المتغيرات. إنه يملأ اسم المشترك الذي يرسل الرسالة، الرقم الذي تم استدعاؤه، وعدد الصفحات التي تم إرسالها.

بعد إنشاء ملف cover.htm المخصص، يتم تقديمه إلى ملف messageId.tif. يتم تجسيد ملف render.tif الذي تم إنشاؤه سابقا، على سبيل المثال، ملحقا، في ملف messageId.tif. عند هذه النقطة يكون ملف messageId.tif هو الرسالة الحقيقية التي يتم إرسالها بالبريد الإلكتروني أو بالفاكس.

تم تقديمه بنجاح. يتم تحديث بعض الحقول في SQL ويتم إرسال الرسالة.

()CIpFaxAdoHelper::Execute","08:27:29","2004-10-14" = Cmd=[**UPDATE tblIpFaxData SET Status = '1'** WHERE MessageEntryID 00000000377C58FB04A29C468DAB3CBC07D7F94B0700E7E65E238D0DEF46B5F8EAF983C6C' "['51200000005E5B20000E7E65E238D0DEF46B5F8EAF983C6C51200000005F55A0000

CIpFaxAdoHelper::Execute() Cmd=[**update tblipfaxdata**","08:27:29","2004-10-14"  $=$  **set TimeLastAttempted = '2004-10-14 08:27:29'** where MessageEntryID 00000000377C58FB04A29C468DAB3CBC07D7F94B0700E7E65E238D0DEF46B5F8EAF983C6C5120' ;"['0000005E5B20000E7E65E238D0DEF46B5F8EAF983C6C51200000005F55A0000

تم تعيين حالة الرسالة إلى 1، وتم ملء آخر وقت تم تحديثه. يتم إرسالها إلى البوابة.

#### <span id="page-16-0"></span>الخطوة 4: تأكد من أن الموجه يتلقى الرسالة ويوصلها

يجب أن تكون الرسالة المرسلة من حساب فاكس IP إلى البوابة في النموذج fax=###@router.gateway.com. عادة، تكون سجلات A DNS و MX مطلوبة في DNS ويلزم إضافة موصل SMTP إلى Exchange لتوجيه الرسائل إلى ذلك المضيف. وبمجرد القيام بذلك، يمكنك متابعة أستكشاف أخطاء البوابة وإصلاحها.

إذا كان لديك فقط موجه تم إعداده، لا يزال يمكنك التحقق من عمله إذا كنت تستخدم Telnet للوصول إلى منفذ SMTP وإرسال رسالة يدويا كما يوضح المثال التالي:

```
telnet vnt-3725-51.gateway.com 25
                                                                  ...Trying 14.80.51.14
                                                               .Connected to 14.80.51.14
                                                               .'[^' Escape character is
                                vnt-3725-51.gateway.com Cisco NetWorks ESMTP server 220
                                                                                    ehlo
        ( 250-vnt-3725-51.gateway.com, hello <empty HELO/EHLO> [172.18.106.123] (really
                                                                 250-ENHANCEDSTATUSCODES
                                                                            250-8BITMIME
                                                                          250-PIPELINING
                                                                                250-HELP
                                                                                 250-DSN
                                                                         XACCOUNTING 250
                                                                mail from:test@test.com
                                                    Sender <test@test.com> ok 2.5.0 250
                                            rcpt to:fax=9915550@vnt-3725-51.gateway.com
(Recipient <fax=9915550@vnt-3725-51.gateway.com> ok, maps to `9915550' (cp=no 2.1.5 250
```
#### **data**

"." Enter mail, end with a single 354 **.This is a test message from the router**

. An unknown error occurred 5.3.0 554 **quit** Goodbye from vnt-3725-51.gateway.com; closing connection 2.3.0 221 .Connection closed by foreign host في هذه الحالة هناك خطأ غير معروف. حدث هذا بسبب تعطل واجهة المعدل الأولي (PRI (التي يتم إستخدامها لتسليم الفاكس الصادر. هذا مثال آخر:

**telnet vnt-3725-51.gateway.com 25** Trying 14.80.51.14, 25 ... Open vnt-3725-51.gateway.com Cisco NetWorks ESMTP server 220 **ehlo** ( 250-vnt-3725-51.gateway.com, hello <empty HELO/EHLO> [172.18.106.66] (really 250-ENHANCEDSTATUSCODES 250-8BITMIME 250-PIPELINING 250-HELP 250-DSN XACCOUNTING 250 **mail from:test@test.com** Sender <test@test.com> ok 2.5.0 250 **rcpt to:fax=9915550@error.com** fax=9915550@error.com> Unable to relay to remote host> 5.4.4 553 **quit** Goodbye from vnt-3725-51.gateway.com; closing connection 2.3.0 221 في هذه الحالة تعني رسالة خطأ أن لاستلام  $_{\textup{mta}}$  في تكوين Cisco IOS لا تحتوي على error.com تم تكوينها.

قم بإصدار برنامج Telnet إلى الموجه أو الوصول إليه من خلال وحدة التحكم لبدء أستكشاف أخطاء البوابة وإصلاحها مباشرة. عندما تكون Telnet، قم بإصدار الأمر monitor terminal. يظهر إخراج تصحيح الأخطاء. قم بتشغيل تصحيح الأخطاء ل All Fax MTA. إذا كانت الدائرة الصوتية الصادرة هي PRI، فإن 931q isdn debug هو أيضا أمر ذو صلة.

تحذير: عند تمكين التتبع على موجه، فإنه في بعض الأحيان يؤثر على الأداء. قم بإيقاف تشغيل التتبع باستخدام الأمر .انتهائه عند no debug all

**ملاحظة:** تم اقتطاع هذه السجلات لتوفير المساحة.

إخراج تصحيح الأخطاء هذا من مثال نشط:

```
:Oct 15 08:27:26.003: //-1/xxxxxxxxxxxx/SMTPS/esmtp_server_engine_work_routine
                                               context(0x66CA9AC4), state=1 
:Oct 15 08:27:35.051: //-1/xxxxxxxxxxxx/SMTPS/esmtp_server_engine_work_routine
                                                    Calling smtp verb: ehlo 
:Oct 15 08:27:35.051: //-1/xxxxxxxxxxxx/SMTPS/esmtp_server_engine_work_routine
                                               context(0x66CA9AC4), state=1 
:Oct 15 08:27:35.599: //-1/xxxxxxxxxxxx/SMTPS/esmtp_server_engine_work_routine
                                                    Calling smtp verb: mail 
:Oct 15 08:27:35.599: //-1/xxxxxxxxxxxx/SMTPS/esmtp_server_engine_work_routine
                                               context(0x66CA9AC4), state=1 
:Oct 15 08:27:36.143: //-1/xxxxxxxxxxxx/SMTPS/esmtp_server_engine_work_routine
                                                    Calling smtp verb: rcpt 
:Oct 15 08:27:36.143: //-1/xxxxxxxxxxxx/SMTPS/esmtp_server_engine_command_rcpt
                                                         (context(0x66CA9AC4 
:Oct 15 08:27:36.143: //-1/xxxxxxxxxxxx/SMTPS/esmtp_server_engine_command_rcpt
```
(context(0x66CA9AC4 :Oct 15 08:27:36.143: //-1/xxxxxxxxxxxx/SMTPS/esmtp\_server\_engine\_work\_routine context(0x66CA9AC4), state=1 :Oct 15 08:27:36.691: //-1/xxxxxxxxxxxx/SMTPS/esmtp\_server\_engine\_work\_routine **Calling smtp verb: data** :Oct 15 08:27:36.691: //-1/xxxxxxxxxxxx/SMTPS/esmtp\_server\_engine\_work\_routine context(0x66CA9AC4), **state=2** :Oct 15 08:27:37.239: //-1/xxxxxxxxxxxx/SMTPS/esmtp\_server\_engine\_work\_routine S)R: `Received: from vnt2-ex1.vnt.com ([14.84.31.12]) by VNT1-EX2.vnt.com) ';(with Microsoft SMTPSVC(5.0.2195.6713 :Oct 15 08:27:37.239: //-1/xxxxxxxxxxxx/SMTPS/esmtp\_server\_engine\_work\_routine 'S)R: ` Thu, 14 Oct 2004 08:27:29 -0400) :Oct 15 08:27:37.239: //-1/xxxxxxxxxxxx/SMTPS/esmtp\_server\_engine\_work\_routine '**"**S)R: `**Return-Receipt-To: "fax unity2**) :Oct 15 08:27:37.239: //-1/xxxxxxxxxxxx/SMTPS/esmtp\_server\_engine\_work\_routine S)R: `**Subject: 00000000377C58FB04A29C468DAB3CBC07D7F94B0700E7E65E238D0DEF46B**) '**5F8EAF983C6C51200000005E5B30000E7E65E238D0DEF46B5F8EAF983C6C51200000005FB680000** :Oct 15 08:27:37.239: //-1/xxxxxxxxxxxx/SMTPS/esmtp\_server\_engine\_work\_routine 'S)R: `Date: Thu, 14 Oct 2004 08:27:29 -0400) :Oct 15 08:27:37.239: //-1/xxxxxxxxxxxx/SMTPS/esmtp\_server\_engine\_work\_routine ' :S)R: `Message-ID) :Oct 15 08:27:37.239: //-1/xxxxxxxxxxxx/SMTPS/esmtp\_server\_engine\_work\_routine 'S)R: `X-MS-Has-Attach: yes) :Oct 15 08:27:37.239: //-1/xxxxxxxxxxxx/SMTPS/esmtp\_server\_engine\_work\_routine 'S)R: `MIME-Version: 1.0) :Oct 15 08:27:37.239: //-1/xxxxxxxxxxxx/SMTPS/esmtp\_server\_engine\_work\_routine '**;**S)R: `**Content-Type: image/tiff**) :Oct 15 08:27:37.239: //-1/xxxxxxxxxxxx/SMTPS/esmtp\_server\_engine\_work\_routine '**"**S)R: ` **name="BODY.TIF**) :Oct 15 08:27:37.239: //-1/xxxxxxxxxxxx/SMTPS/esmtp\_server\_engine\_work\_routine ' :S)R: `X-MS-TNEF-Correlator) :Oct 15 08:27:37.239: //-1/xxxxxxxxxxxx/SMTPS/esmtp\_server\_engine\_work\_routine 'S)R: `Content-Transfer-Encoding: base64) :Oct 15 08:27:37.239: //-1/xxxxxxxxxxxx/SMTPS/esmtp\_server\_engine\_work\_routine 'S)R: `Content-Description: BODY.TIF) :Oct 15 08:27:37.239: //-1/xxxxxxxxxxxx/SMTPS/esmtp\_server\_engine\_work\_routine ';S)R: `Content-Disposition: attachment) :Oct 15 08:27:37.239: //-1/xxxxxxxxxxxx/SMTPS/esmtp\_server\_engine\_work\_routine '**"**S)R: ` **filename="BODY.TIF**) :Oct 15 08:27:37.239: //-1/xxxxxxxxxxxx/SMTPS/esmtp\_server\_engine\_work\_routine S)R: `Thread-Topic: 00000000377C58FB04A29C468DAB3CBC07D7F94B0700E7E65E238D0) DEF46B5F8EAF983C6C51200000005E5B30000E7E65E238D0DEF46B5F8EAF983C6C51200000005 'FB680000 :Oct 15 08:27:37.243: //-1/xxxxxxxxxxxx/SMTPS/esmtp\_server\_engine\_work\_routine context(0x66CA9AC4), state=2 :Oct 15 08:27:37.243: //-1/xxxxxxxxxxxx/SMTPS/esmtp\_server\_engine\_work\_routine '==S)R: `Thread-Index: AcSx6SvU9sc3nVffS3a4/Dwqi2Bpww) :Oct 15 08:27:37.243: //-1/xxxxxxxxxxxx/SMTPS/esmtp\_server\_engine\_work\_routine ' **"**S)R: `**From: "fax unity2**) :Oct 15 08:27:37.243: //-1/xxxxxxxxxxxx/SMTPS/esmtp\_server\_engine\_work\_routine 'S)R: `content-class: urn:content-classes:message) :Oct 15 08:27:37.243: //-1/xxxxxxxxxxxx/SMTPS/esmtp\_server\_engine\_work\_routine 'S)R: `X-MimeOLE: Produced By Microsoft Exchange V6.0.5762.3) :Oct 15 08:27:37.243: //-1/xxxxxxxxxxxx/SMTPS/esmtp\_server\_engine\_work\_routine ' :S)R: `To) :Oct 15 08:27:37.243: //-1/xxxxxxxxxxxx/SMTPS/esmtp\_server\_engine\_work\_routine 'S)R: `Return-Path: fax-unity2@vnt.com) :Oct 15 08:27:37.243: //-1/xxxxxxxxxxxx/SMTPS/esmtp\_server\_engine\_work\_routine '[S)R: `X-OriginalArrivalTime: 14 Oct 2004 12:27:29.0487 (UTC) FILETIME=[2BE0DDF0:01C4B1E9) :Oct 15 08:27:37.243: //-1/xxxxxxxxxxxx/SMTPS/esmtp\_server\_engine\_work\_routine  $'$  :S)R) :Oct 15 08:27:37.243: //-1/xxxxxxxxxxxx/SMTPS/esmtp\_server\_engine\_new\_part **':Field name: `subject**

**Field value: `00000000377C58FB04A29C468DAB3CBC07D7F94B0700E7E65E238D0DEF46B5F** 

```
'8EAF983C6C51200000005E5B30000E7E65E238D0DEF46B5F8EAF983C6C51200000005FB680000
                      :Oct 15 08:27:37.243: //-1/xxxxxxxxxxxx/SMTPS/esmtp_server_engine_new_part
                                                                           ':Field name: `date 
                                                'Field value: `Thu, 14 Oct 2004 08:27:29 -0400 
                      :Oct 15 08:27:37.243: //-1/xxxxxxxxxxxx/SMTPS/esmtp_server_engine_new_part
                                                                     ':Field name: `message-id 
                                                                               '` :Field value 
                      :Oct 15 08:27:37.243: //-1/xxxxxxxxxxxx/SMTPS/esmtp_server_engine_new_part
                                                                   ':Field name: `Content-Type 
                                                    '"Field value: `image/tiff; name="BODY.TIF 
                      :Oct 15 08:27:37.243: //-1/xxxxxxxxxxxx/SMTPS/esmtp_server_engine_new_part
                                                      ':Field name: `Content-Transfer-Encoding 
                                                                         'Field value: `base64 
                      :Oct 15 08:27:37.243: //-1/xxxxxxxxxxxx/SMTPS/esmtp_server_engine_new_part
                                                                           ':Field name: `from 
                                                                  ' "Field value: `"fax unity2 
                      :Oct 15 08:27:37.243: //-1/xxxxxxxxxxxx/SMTPS/esmtp_server_engine_new_part
                                                                             ':Field name: `to 
                                                                               '` :Field value 
             Oct 15 08:27:37.247: //-1/E7B232638008/SMTPS/esmtp_server_engine_new_part:exit@1977
                  Oct 15 08:27:37.251: ISDN Se2/0:23 Q931: pak_private_number: Invalid type/plan
                                                             0x0 0x1 may be overriden; sw-type 13
                   Oct 15 08:27:37.251: ISDN Se2/0:23 Q931: Applying typeplan for sw-type 0xD is
                                                                     0x0 0x0, Called num 99915550
                   Oct 15 08:27:37.255: ISDN Se2/0:23 Q931: TX -> SETUP pd = 8 callref = 0x0003
                                                          Bearer Capability i = 0x8090A2 
                                                                 Standard = CCITT 
                                                     Transer Capability = Speech 
                                                         Transfer Mode = Circuit 
                                                        Transfer Rate = 64 kbit/s 
                                                                  Channel ID i = 0xA98397Exclusive, Channel 23 
                                                 'Called Party Number i = 0x80, '99915550 
                                                       Plan:Unknown, Type:Unknown 
                                                                                               ...
                 Oct 15 08:27:46.003: ISDN Se2/0:23 Q931: RX <- CONNECT pd = 8 callref = 0x8003
             Oct 15 08:27:46.003: ISDN Se2/0:23 Q931: TX -> CONNECT_ACK pd = 8 callref = 0x0003
                Oct 15 08:27:52.003: %ISDN-6-CONNECT: Interface Serial2/0:22 is now connected to
                                                                                         99915550
                                                                                               ...
                      :Oct 15 08:30:11.735: //-1/E7B232638008/SMTPS/esmtp_server_engine_buf_mgmt
                                                                   buffer offset=1368, state=3 
                     :Oct 15 08:30:11.735: //-1/E7B232638008/SMTPS/esmtp_server_engine_dot_check
                                                                !Not found the terminating Dot 
                      :Oct 15 08:30:11.739: //-1/E7B232638008/SMTPS/esmtp_server_engine_buf_mgmt
                                                                                       state=3 
                      :Oct 15 08:30:11.739: //-1/E7B232638008/SMTPS/esmtp_server_engine_buf_mgmt
                                                                  buffer offset=1412, state=3 
                     :Oct 15 08:30:11.739: //-1/E7B232638008/SMTPS/esmtp_server_engine_dot_check
                                                                   !Found the terminating Dot 
                  :Oct 15 08:30:11.739: //-1/E7B232638008/SMTPS/esmtp_server_engine_work_routine
                      /context(0x66CA9AC4), state=10Oct 15 08:30:12.483: //-1/xxxxxxxxxxxx/SMTPS
             :esmtp_server_engine_update_recipient_status: faxmail status=6Oct 15 08:30:27.883
                           :xxxxxxxxxxxx/SMTPS/esmtp_server_engine_update_recipient_status/-1// 
                                                                                 faxmail status=7
يتلقى خادم البريد على الموجه الرسالة. يتم توزيع جميع الحقول الموجودة في محادثة SMTP على مستويات مختلفة
 من رمز الموجه حتى يتم إجراء الاستدعاء إلى الرقم. يتم سرد العناصر المهمة التي تريد ملاحظتها في بضع خطوات
```

```
في إخراج show running-config، ترى:
```
تكوين.

● بريد فاكس نوع واجهة الفاكس

- يجب تحميل برنامج OffRamp في ذاكرة Flash) الذاكرة المؤقتة) أو على خادم TFTP/FTP. ثم يتم إعداد تطبيق. على سبيل المثال، قم باستدعاء صوت التطبيق الذي تم إلغاء تحميله: app\_faxmail\_offramp.2.0.1.1.tcl.ملاحظة: يتم تنزيل برنامج لغة أوامر الأداة (TCL) المستخدم لميزة OffRamp¦OnRamp من [تنزيلات Cisco](//www.cisco.com/cgi-bin/tablebuild.pl/tclware)) [للعملاء](//tools.cisco.com/RPF/register/register.do) المسجلين فقط).
	- يتلقى MTA الحد الأقصى <recipients<- رقم أكبر من 0
- ا**ستلم MTA أسماء مستعارة <string>** يجب ان تطابق لاحقة DNS. على سبيل المثال، إذا تم إرسال البريد الإلكتروني من Unity Cisco إلى com.myrouter@912345=fax، فيجب أن يكون الاسم المستعار myrouter.com. يمكنك الحصول على أسماء مستعارة **تلقي MTA** متعددة.
- **يرسل MTA نادل <IP عنوان من Exchange نادل>**in order to ارسلت DSNs، العبارة ينبغي ربطت إلى بريد نادل أن يسلم الرسالة. يلزم تكوين خادم Exchange واحد فقط، على الرغم من إمكانية تكوين خوادم Exchange متعددة. تحقق ما إذا كان قد تمت إزالة جميع عناوين خوادم إرسال MTA غير الصالحة. وإلا، فإن أول واحدة في القائمة تستخدم دائما.
	- إستقبال MTA توليد خطأ دائم— هذا مطلوب للموجه أن يرسل DSNs بشكل صحيح إلى وحدة Cisco.
		- تكوينات نظير الطلب. على سبيل المثال: ●

```
dial-peer voice 5590 pots
 .…destination-pattern 991 
               port 2/0:23 
        forward-digits all 
                   prefix 9 
                             ! 
     dial-peer voice 2 mmoip 
       application offramp 
      information-type fax 
incoming called-number 991 
                dsn delayed 
                dsn success 
                dsn failure 
                             !
```
إذا لم تصل الرسالة إلى البوابة، فعليك أستكشاف أخطاء Exchange وإصلاحها. وتعد التشخيصات الموجودة في 2000 Exchange مفيدة للغاية لهذا الغرض. على سبيل المثال:

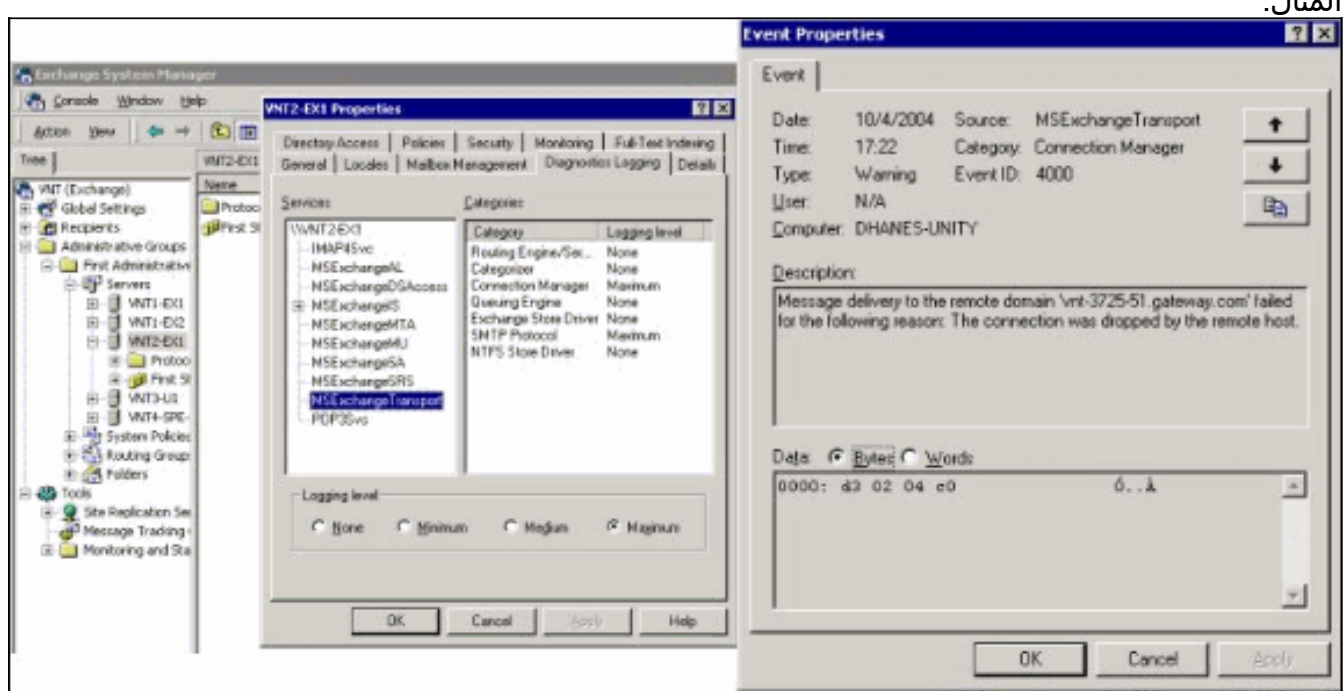

تم تمكين تشخيصات MSExchangeTransport للفئة Protocol SMTP و Manager Connection. يوجد هذا في "إدارة نظام Exchange "ضمن خصائص الخادم الفردية. عند إرسال رسالة، يظهر الخطأ في سجل "عارض أحداث التطبيقات". أحد أكثر التكوينات الخاطئة شيوعا هو عندما لا تتطابق معلمة MTA الخاصة باستقبال الأسماء <mark>المستعارة</mark> في الموجه مع لاحقة البريد الإلكتروني. على سبيل المثال، إذا حاولت خدمة الفاكس إرسال رسالة إلى

### <span id="page-21-0"></span><u>الخطوة 5: تحقق من أن الموجه يرسل رسالة DSN</u>

هذا هو الإعلام الذي تم إنشاؤه. يتم حذف أجزاء التتبع لتوفير المساحة.

```
/Oct 15 08:30:41.739: //-1/E7B232638008/SMTPS
                                        :esmtp_server_engine_generate_notification
                                                             (context(0x66CA9AC4 
                             :Oct 15 08:30:41.739: //-1/E7B232638008/SMTPS/sendDSN
                                                             (context(0x66CA9AC4 
            :Oct 15 08:30:41.739: //-1/xxxxxxxxxxxx/SMTPC/esmtp_client_engine_open
                                                   from=, to=fax-unity2@vnt.com 
  Oct 15 08:30:41.739: //-1/xxxxxxxxxxxx/SMTPC/esmtp_client_engine_open:exit@1866
     :Oct 15 08:30:41.739: //-1/xxxxxxxxxxxx/SMTPC/esmtp_client_engine_add_headers
                                                         from_comment=Fax Daemon 
 :Oct 15 08:30:41.739: //-1/xxxxxxxxxxxx/SMTPC/esmtp_client_engine_dispose_context
                                                                          exit@2109
                             :Oct 15 08:30:41.739: //-1/E7B232638008/SMTPS/sendDSN
                                                   (DSN sent, context(0x66CA9AC4 
                                     /Oct 15 08:30:41.739: //-1/E7B232638008/SMTPS
                                 esmtp_server_engine_generate_notification:exit@35
   :Oct 15 08:30:41.739: //-1/E7B232638008/SMTPS/esmtp_server_engine_work_routine
                                                    context(0x66CA9AC4), state=1 
    :Oct 15 08:30:41.983: //-1/xxxxxxxxxxxx/SMTPC/esmtp_client_engine_work_routine
                                               socket 0 readable for first time 
    :Oct 15 08:30:41.983: //-1/xxxxxxxxxxxx/SMTPC/esmtp_client_engine_work_routine
                                               socket 0 readable for first time 
           :Oct 15 08:30:41.983: //-1/xxxxxxxxxxxx/SMTPC/esmtp_client_engine_getln
C)R: 220 vnt2-ex1.vnt.com Microsoft ESMTP MAIL Service, Version: 5.0.2195.6713) 
                                         ready at Thu, 14 Oct 2004 08:31:09 -0400
         :Oct 15 08:30:41.987: //-1/xxxxxxxxxxxx/SMTPC/esmtp_client_engine_writeln
                                             C)S: EHLO vnt-3725-51.gateway.com) 
           :Oct 15 08:30:41.987: //-1/xxxxxxxxxxxx/SMTPC/esmtp_client_engine_write
                                                                   return code=0 
           :Oct 15 08:30:42.463: //-1/xxxxxxxxxxxx/SMTPC/esmtp_client_engine_getln
                                 [C)R: 250-vnt2-ex1.vnt.com Hello [14.80.51.14) 
           :Oct 15 08:30:42.463: //-1/xxxxxxxxxxxx/SMTPC/esmtp_client_engine_getln
                                                                  C)R: 250-TURN) 
           :Oct 15 08:30:42.463: //-1/xxxxxxxxxxxx/SMTPC/esmtp_client_engine_getln
                                                                  C)R: 250-ATRN) 
           :Oct 15 08:30:42.463: //-1/xxxxxxxxxxxx/SMTPC/esmtp_client_engine_getln
                                                                  C)R: 250-SIZE) 
           :Oct 15 08:30:42.463: //-1/xxxxxxxxxxxx/SMTPC/esmtp_client_engine_getln
                                                                  C)R: 250-ETRN) 
           :Oct 15 08:30:42.463: //-1/xxxxxxxxxxxx/SMTPC/esmtp_client_engine_getln
                                                           C)R: 250-PIPELINING) 
           :Oct 15 08:30:42.463: //-1/xxxxxxxxxxxx/SMTPC/esmtp_client_engine_getln
                                                                   C)R: 250-DSN) 
           :Oct 15 08:30:42.463: //-1/xxxxxxxxxxxx/SMTPC/esmtp_client_engine_getln
                                                  C)R: 250-ENHANCEDSTATUSCODES) 
           :Oct 15 08:30:42.463: //-1/xxxxxxxxxxxx/SMTPC/esmtp_client_engine_getln
                                                             C)R: 250-8bitmime)
           :Oct 15 08:30:42.463: //-1/xxxxxxxxxxxx/SMTPC/esmtp_client_engine_getln
                                                           C)R: 250-BINARYMIME) 
           :Oct 15 08:30:42.463: //-1/xxxxxxxxxxxx/SMTPC/esmtp_client_engine_getln
                                                             C)R: 250-CHUNKING) 
           :Oct 15 08:30:42.463: //-1/xxxxxxxxxxxx/SMTPC/esmtp_client_engine_getln
                                                                  C)R: 250-VRFY)
```
:Oct 15 08:30:42.463: //-1/xxxxxxxxxxxx/SMTPC/esmtp\_client\_engine\_getln C)R: 250-X-EXPS GSSAPI NTLM LOGIN) :Oct 15 08:30:42.463: //-1/xxxxxxxxxxxx/SMTPC/esmtp\_client\_engine\_getln C)R: 250-X-EXPS=LOGIN) :Oct 15 08:30:42.463: //-1/xxxxxxxxxxxx/SMTPC/esmtp\_client\_engine\_getln C)R: 250-AUTH GSSAPI NTLM LOGIN) :Oct 15 08:30:42.463: //-1/xxxxxxxxxxxx/SMTPC/esmtp\_client\_engine\_getln C)R: 250-AUTH=LOGIN) :Oct 15 08:30:42.463: //-1/xxxxxxxxxxxx/SMTPC/esmtp\_client\_engine\_getln C)R: 250-X-LINK2STATE) :Oct 15 08:30:42.467: //-1/xxxxxxxxxxxx/SMTPC/esmtp\_client\_engine\_getln C)R: 250-XEXCH50) :Oct 15 08:30:42.467: //-1/xxxxxxxxxxxx/SMTPC/esmtp\_client\_engine\_getln C)R: 250 OK) :Oct 15 08:30:42.467: //-1/xxxxxxxxxxxx/SMTPC/esmtp\_client\_engine\_writeln <>:C)S: MAIL FROM) :Oct 15 08:30:42.467: //-1/xxxxxxxxxxxx/SMTPC/esmtp\_client\_engine\_write return code=0 :Oct 15 08:30:43.011: //-1/xxxxxxxxxxxx/SMTPC/esmtp\_client\_engine\_getln C)R: 250 2.1.0 <>....Sender OK) :Oct 15 08:30:43.011: //-1/xxxxxxxxxxxx/SMTPC/esmtp\_client\_engine\_writeln **:**C)S: **RCPT TO**) :Oct 15 08:30:43.011: //-1/xxxxxxxxxxxx/SMTPC/esmtp\_client\_engine\_write return code=0 :Oct 15 08:30:43.555: //-1/xxxxxxxxxxxx/SMTPC/esmtp\_client\_engine\_getln C)R: 250 2.1.5 fax-unity2@vnt.com) :Oct 15 08:30:43.555: //-1/xxxxxxxxxxxx/SMTPC/esmtp\_client\_engine\_write return code=0 :Oct 15 08:30:44.103: //-1/xxxxxxxxxxxx/SMTPC/esmtp\_client\_engine\_getln . C)R: 354 Start mail input; end with) :Oct 15 08:30:44.103: //-1/xxxxxxxxxxxx/SMTPC/esmtp\_client\_engine\_writeln ;(C)S: Received: by vnt-3725-51.gateway.com for (with Cisco NetWorks) Fri, 15 Oct 2004 08:30:44 +0000 :Oct 15 08:30:44.107: //-1/xxxxxxxxxxxx/SMTPC/esmtp\_client\_engine\_write return code=0 :Oct 15 08:30:44.107: //-1/xxxxxxxxxxxx/SMTPC/esmtp\_client\_engine\_writeln  $:C(S: To)$ :Oct 15 08:30:44.107: //-1/xxxxxxxxxxxx/SMTPC/esmtp\_client\_engine\_write return code=0 :Oct 15 08:30:44.107: //-1/xxxxxxxxxxxx/SMTPC/esmtp\_client\_engine\_writeln <C)S: Message-ID: <00042004083044107@vnt-3725-51.gateway.com) :Oct 15 08:30:44.107: //-1/xxxxxxxxxxxx/SMTPC/esmtp\_client\_engine\_write return code=0 :Oct 15 08:30:44.107: //-1/xxxxxxxxxxxx/SMTPC/esmtp\_client\_engine\_writeln C)S: Date: Fri, 15 Oct 2004 08:30:44 +0000) :Oct 15 08:30:44.107: //-1/xxxxxxxxxxxx/SMTPC/esmtp\_client\_engine\_write return code=0 :Oct 15 08:30:44.107: //-1/xxxxxxxxxxxx/SMTPC/esmtp\_client\_engine\_writeln **C)S: Subject: Delivery Status Notification)** ...

إذا لم تعمل، فيجب تعيين الأمر server send mta في التكوين على خادم Exchange والمنفذ الصحيحين (25 بشكل افتراضي). يلزم تكوين DSN على نظير الطلب الهاتفي الذي تتطابق رسالة الفاكس معه عند إرسالها، ويوجد الأمر mta receive generate permanent-error. في بعض الأحيان لا يكون الأمر موجودا، أو يشير إلى خادم بريد غير صحيح.

م**لاحظة:** يسمح تكوين Cisco IOS لك بتكوين أوامر **خادم إرسال متعددة**. لكن، أول واحد فقط يتم إستخدامه، إلا إذا أصبح ذلك الجهاز يتعذر الوصول إليه تماما. لذلك، عندما تقوم بتغيير خادم Send MTA، يجب عليك إزالة الخادم السابق.

إذا كان لديك Outlook أو Express Outlook وتقوم بمراقبة علبة بريد الفاكس، فسترى أن DSN يتم تسليمه هناك قبل أن تتم معالجته في الفاصل الزمني التالي بواسطة خدمة فاكس IP.

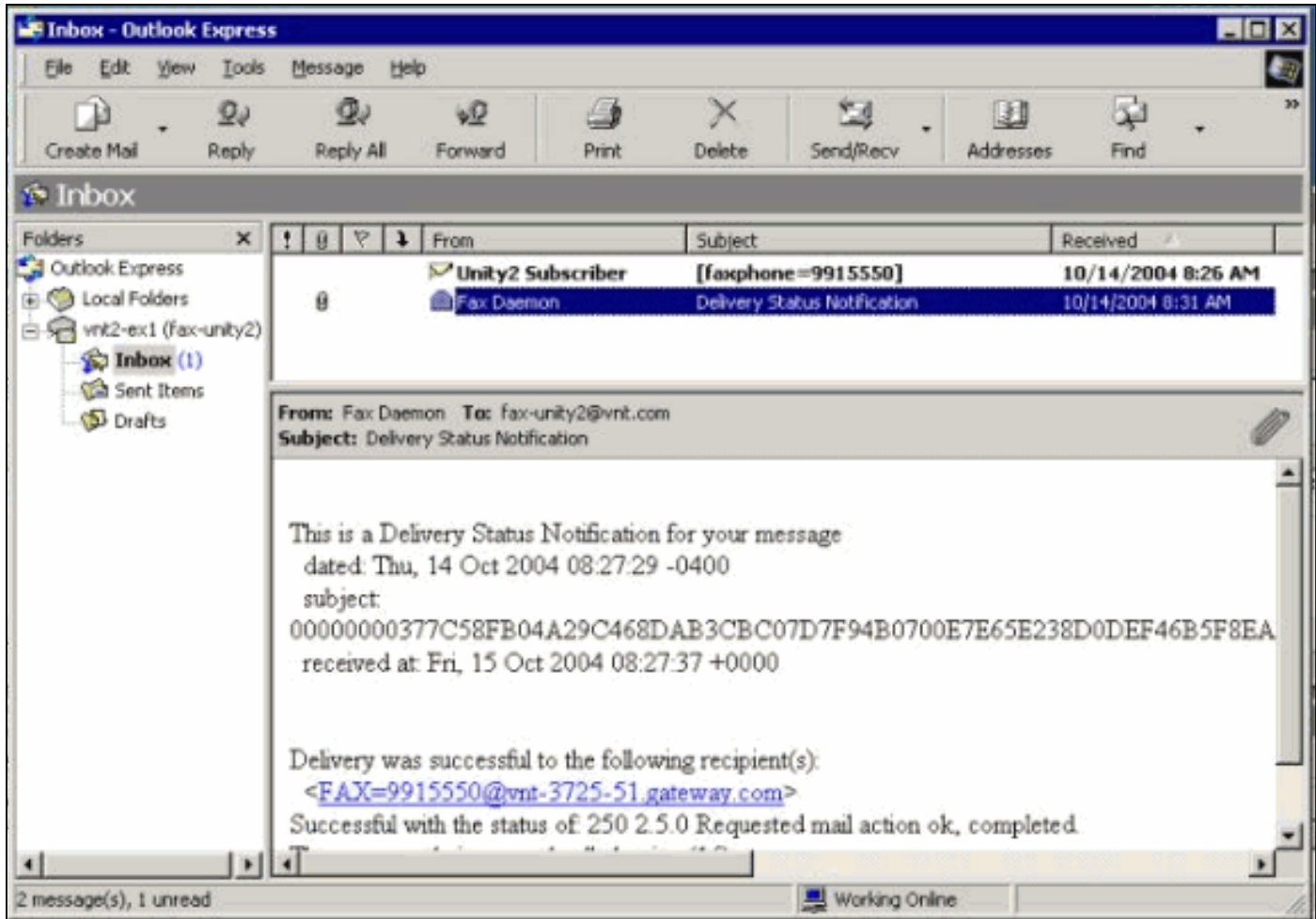

يحتوي نص الرسالة على معرف الرسالة. سابقا كان الموضوع. يتم ذكر الأخطاء بالقرب من أسفل نص الرسالة. هم تجريد من ال ISDN Q.931 خطأ رمز. راجع <u>[الملحق](#page-25-0)</u> للحصول على مزيد من المعلومات.

هناك أداة بنفس القدر من الأهمية وهي مركز تعقب الرسائل في Exchange. وهو مضمن في برنامج Exchange Manager System .2000/2003 هذه هي رسائل البريد:

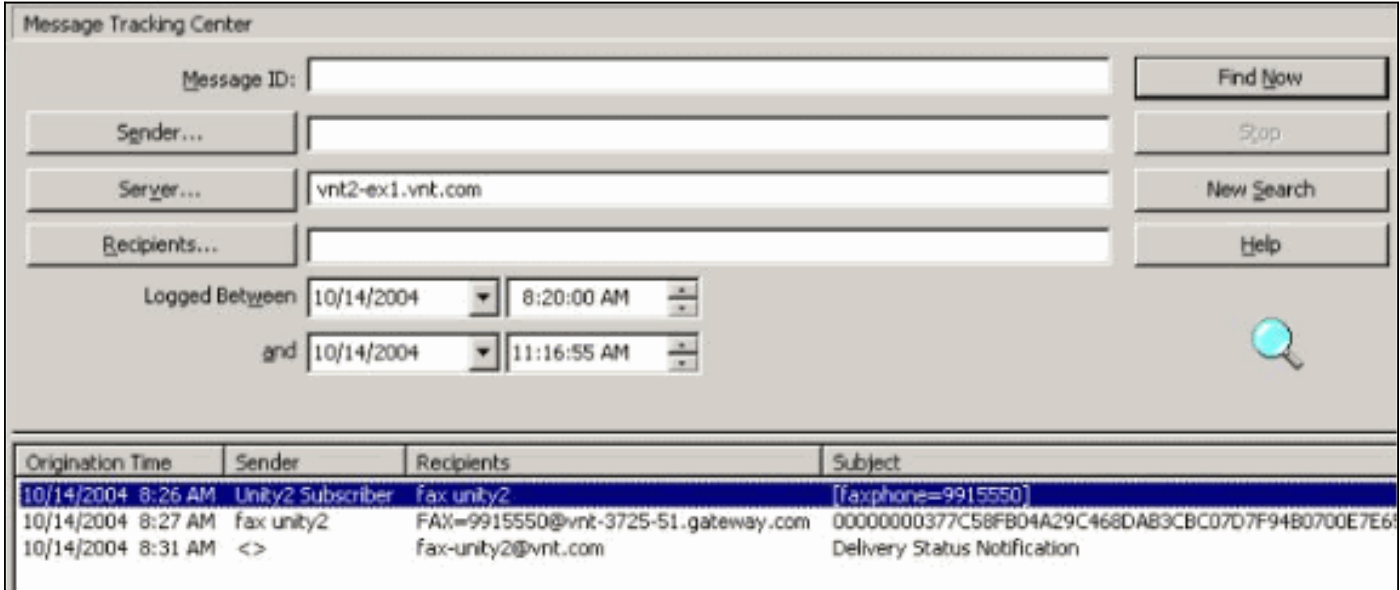

## <span id="page-23-0"></span><u>الخطوة 6: تأكد من تلقي رسالة DSN</u>

عندما تكون رسالة DSN في علبة البريد الخاصة بخدمة فاكس IP، تحقق للتأكد من أنها تعالج الرسالة. تعد ملفات سجل IpFaxSvc مفيدة في هذا.

"[Logging on to mailbox [**VNT2-EX1\fax-unity2**","08:31:30","2004-10-14" CIpFaxCdoHelper::LogonToMailbox() name returned from","08:31:30","2004-10-14" "Logon is [fax unity2]""2004-10-14","08:31:30","**Processing outbox, message count= 2** CIpFaxCdoHelper::ProcessFaxOutbox() processing message","08:31:30","2004-10-14" "receipts ()CIpFaxCdoHelper::DetermineMessageDisposition","08:31:30","2004-10-14" "**[current message subject=[Delivery Status Notification** ,CIpFaxCdoHelper::MessageIsReceipt() processing message","08:31:30","2004-10-14" ()type=[IPM.Note]""2004-10-14","08:31:30","CIpFaxCdoHelper::MessageIsReceipt "**processing message as DELIVERY STATUS NOTIFICATION** تمت معالجة الرسالة.

CIpFaxMessageBodyParser::**GetOriginalSubject**","08:31:30","2004-10-14" **returning subject=[00000000377C58FB04A29C468DAB3CBC07D7F94B0700E7E65E238D0DEF4** "**[6B5F8EAF983C6C51200000005E5B30000E7E65E238D0DEF46B5F8EAF983C6C51200000005FB680000** CIpFaxMessageBodyParser::**GetCauseCode returning cause**","08:31:30","2004-10-14" "**[code =[16**

يتم شرح الموضوع الأصلي من نص الرسالة. وهذا يتيح لك البحث عن الرسالة في قاعدة البيانات. يتم أيضا تحليل رمز السبب على أنه 16. هذه عملية مسح عادية للمكالمات. وتتوافق رموز السبب هذه مع رموز السبب في Q.931. راجع [.931Q قطع اتصال أكواد السبب](#page-31-0) للحصول على مزيد من المعلومات حول أكواد السبب.

تمت إزالة الإدخال بشكل آمن من قاعدة البيانات وأعيد إضافته بالحالة 0.

CIpFaxAdoHelper::Execute() Cmd=[**DELETE**","08:31:30","2004-10-14" **FROM tblIpFaxData WHERE MessageEntryID** = '00000000377C58FB04A29C468DAB3CBC07D 7F94B0700E7E65E238D0DEF46B5F8EAF983C6C51200000005E5B20000E7E65E238D0DEF46B5F8 "['EAF983C6C51200000005F55A0000

RecordsetPtr::Open(**Select \* from tblIpFaxData where**\_","08:31:30","2004-10-14" **MessageEntryID** = '00000000377C58FB04A29C468DAB3CBC07D7F94B0700E7E65E238D0DEF46 ('B5F8EAF983C6C51200000005E5B20000E7E65E238D0DEF46B5F8EAF983C6C51200000005F55A0000 .returned [0] rows - Code: 0x80004005. Method: CIpFaxAdoHelper::GetRecordSet "[IpFaxAdoHelper.cpp::403]

CIpFaxAdoHelper::Execute() Cmd=[**INSERT INTO tblIpFaxData**","08:31:30","2004-10-14" ,MessageEntryID, Status, ScratchDirectory, TifFileName, NdrErrorCode) BusyCounter, RnaCounter, TimeFirstHandled) VALUES ('00000000377C58FB04A29C4 68DAB3CBC07D7F94B0700E7E65E238D0DEF46B5F8EAF983C6C51200000005E5B20000E7E65E \238D0DEF46B5F8EAF983C6C51200000005F55A0000', '0', 'C:\CommServer\unityMta ,'IpFaxScratchpad', '2fd36f2af94d4137835928894fb397eb.tif', '0', '0', '0 "[('08:31:30 2004-10-14'

يتم حذف كلا رسائل البريد .عندما تقوم بالتحقق من وجود رسائل الفاكس الصادرة، لا يوجد أي منها.

"**Processing outbox, message count= 0**","08:32:30","2004-10-14

## <span id="page-24-0"></span>كافيتس

هذا a few تحذير حالي ان يكون حاضر في الإصدار مجرب حاليا. ارجع إلى <u>[معالج تكوين فاكس IP](http://www.ciscounitytools.com/Applications/Unity/IPFaxConfigurationWizard/IPFaxConfigurationWizard.html)</u> او ملف التعليمات للحصول على مزيد من الإصدارات الحالية التي تعالج هذه المشاكل.

- معرف تصحيح الأخطاء من Cisco <u>CSCef61241</u> (<u>[العملاء المسجلون](//tools.cisco.com/RPF/register/register.do)</u> فقط) —لا يمكن لفاكس IP الصادر تقديم PDFs.
- معرف تصحيح الأخطاء من Cisco <u>CSCef61256</u> (<u>[العملاء المسجلون](//tools.cisco.com/RPF/register/register.do)</u> فقط) —لا يمكن لفاكس IP الصادر معالجة DSNs للعبارة مع 5.5 Exchange.
- معرف تصحيح الأخطاء من Cisco <u>CSCef96036</u> (<u>[العملاء المسجلون](//tools.cisco.com/RPF/register/register.do)</u> فقط) —يجب أن ترسل خدمة فاكس IP NDR عند تنسيق الموضوع بشكل غير صحيح.
- معرف تصحيح الأخطاء من Cisco <u>CSCef96051</u> (<u>[العملاء المسجلون](//tools.cisco.com/RPF/register/register.do)</u> فقط) —صفحة غلاف خدمة فاكس IP الصادرة يجب أن تسمح برقم رد الاتصال.
	- معرف تصحيح الأخطاء من Cisco <u>CSCeg04158</u> (<u>[العملاء المسجلون](//tools.cisco.com/RPF/register/register.do)</u> فقط) يجب ان تقوم خدمة فاكس IP بتصحيح رسالة بمرفق غير معروف.
- معرف تصحيح الأخطاء من Cisco <u>CSCeg04180</u> (<u>[العملاء المسجلون](//tools.cisco.com/RPF/register/register.do)</u> فقط) —لا تتعرف خدمة فاكس IP على الملحق الأخير في أداة الفاكس للجهة الخارجية.
	- معرف تصحيح الأخطاء من Cisco <u>CSCeg39033</u> (<u>[العملاء المسجلون](//tools.cisco.com/RPF/register/register.do)</u> فقط) —يجب ان تسمح لك خدمة فاكس IP بعدم تقديم نص رسالة البريد الإلكتروني.
- معرف تصحيح الأخطاء من Cisco <u>CSCeg39046</u> (<u>[العملاء المسجلون](//tools.cisco.com/RPF/register/register.do)</u> فقط) —محرك عرض فاكس IP ودليل السجل دائما على C: محرك الأقراص.
- معرف تصحيح الأخطاء من Cisco <u>CSCeg39100</u> (<u>[العملاء المسجلون](//tools.cisco.com/RPF/register/register.do)</u> فقط) —يجب أن تقوم خدمة فاكس IP بإعادة إستدعاء رسالة بعد العديد من حالات فشل التقديم.
	- معرف تصحيح الأخطاء من Cisco <u>CSCeg45439</u> (<u>[العملاء المسجلون](//tools.cisco.com/RPF/register/register.do)</u> فقط) —يجب ان تسمح خدمة فاكس IP بتأكيد تسليم الفاكس إلى المرسل.
- معرف تصحيح الأخطاء من Cisco <u>CSCeg45666</u> (<u>[العملاء المسجلون](//tools.cisco.com/RPF/register/register.do)</u> فقط) يجب أن تتحقق خدمة فاكس IP من تبعيات التطبيق على بدء التشغيل.
	- معرف تصحيح الأخطاء من Cisco <u>CSCeg46458</u> (<u>[العملاء المسجلون](//tools.cisco.com/RPF/register/register.do)</u> فقط) —يجب ان يؤدي إيقاف خدمة فاكس IP إلى قتل عملية ODCDAEMON.
- معرف تصحيح الأخطاء من Cisco <u>CSCeg52736</u> (<u>[العملاء المسجلون](//tools.cisco.com/RPF/register/register.do)</u> فقط) —في خدمة فاكس IP الصادرة، لا يعمل مفتاح MaximumWait.

## <span id="page-25-0"></span><u>الملحق</u>

### <span id="page-25-1"></span>ملفات تتبع مشغل العرض

هذه آثار للمثال الذي تمت مناقشته في هذا المستند. هناك ملفان. أحد الملفات للخوادم والملف الآخر لبرنامج تشغيل الطباعة. وعادة لا تكون هناك حاجة إلى هذه التقنيات. لكن، يتم تضمين عينة من كل منها لأغراض المقارنة. عندما ترسل مشاكل مع محرك التجسيد، فإن هذه الملفات مطلوبة مع سجلات فاكس IP العادية.

#### ODCDAEMON.log

#### C:\ImgMaker\Conversion\_Toolkit\log\ODCDAEMON.log

يتم إستخدام هذا الملف بشكل متكرر، كما أنه مقروء إلى حد ما. يتم سرد ملفات المدخلات والمخرجات في قسم مستقل ويتم سرد كود الاستجابة. إذا كان رمز الاستجابة موجبا، فإنه يشير إلى عدد الصفحات التي يتم تقديمها في ملف TIF الناتج. يشير رمز الاستجابة السالب إلى خطأ. تحقق من المستخدم الذي يتم تشغيل العملية عليه. وهذا أمر بالغ الأهمية، لأن هذا هو المستخدم الذي يجب أن يكون قادرا على فتح التطبيقات الفردية لتحويلها إلى TIF.

```
08:27:17 10/14/04
        Start time: Thursday, October 14, 2004 08:27:17 AM
                      Daemon logged in as user: vnt2-u1-ms
                   Using registry root: HKEY_LOCAL_MACHINE
                   Pipe name: PrintDocDaemonPipe :08:27:17
Default printer name: ImageMaker DocCnvrt Driver :08:27:17
                        <Registry server: <local :08:27:17
                                 Service started :08:27:17
                                                 :08:27:19
```
ServiceRequest thread started 08:27:19 10/14/04 :08:27:19 Processing 'Convert v1.0' request :08:27:19 **Processing file: C:\CommServer\unityMta\IpFaxScratchpad\MsgBody.txt** :08:27:19 **Output file: C:\CommServer\unityMta\IpFaxScratchpad\render.tif** :08:27:19 Printer name: ImageMaker DocCnvrt Driver :08:27:19 **AppendTo filename set to C:\CommServer\unityMta\IpFaxScratchpad\render.tif** :08:27:19 **Input filename: C:\CommServer\unityMta\IpFaxScratchpad\MsgBody.txt** :08:27:19 **Output filename: C:\CommServer\unityMta\IpFaxScratchpad\render.tif** :08:27:19 0xE90: <10/14/04 08:27:19> StatusThread timeout value for jobstart: 60000 :08:27:19 AutoShutdown feature activated :08:27:21 **Sending response 1 to client** :08:27:21 ServiceRequest thread ended 08:27:21 10/14/04 :08:27:21 :08:27:21 ServiceRequest thread started 08:27:21 10/14/04 :08:27:21 Processing 'Convert v1.0' request :08:27:21 **Processing file: C:\CommServer\unityMta\IpFaxScratchpad\products.doc** :08:27:21 **Output file: C:\CommServer\unityMta\IpFaxScratchpad\render.tif** :08:27:21 Printer name: ImageMaker DocCnvrt Driver :08:27:21 **AppendTo filename set to C:\CommServer\unityMta\IpFaxScratchpad\render.tif** :08:27:21 **Input filename: C:\CommServer\unityMta\IpFaxScratchpad\products.doc** :08:27:21 **Output filename: C:\CommServer\unityMta\IpFaxScratchpad\render.tif** :08:27:21 0xEB8: <10/14/04 08:27:21> StatusThread timeout value for jobstart: 60000 :08:27:21 AutoShutdown feature activated :08:27:23 **Sending response 2 to client** :08:27:23 ServiceRequest thread ended 08:27:23 10/14/04 :08:27:23 :08:27:23 ServiceRequest thread started 08:27:23 10/14/04 :08:27:23 Processing 'Convert v1.0' request :08:27:23 **Processing file: C:\CommServer\unityMta\IpFaxScratchpad\cover.htm** :08:27:23 **\Output file: C:\CommServer\unityMta\IpFaxScratchpad** :08:27:23 **0188c93ff8194177b9f313edabc2ea73.tif**  Printer name: ImageMaker DocCnvrt Driver :08:27:23 **\AppendTo filename set to C:\CommServer\unityMta** :08:27:23 **IpFaxScratchpad\0188c93ff8194177b9f313edabc2ea73.tif Input filename: C:\CommServer\unityMta\IpFaxScratchpad\cover.htm** :08:27:23 **\Output filename: C:\CommServer\unityMta\IpFaxScratchpad** :08:27:23 **0188c93ff8194177b9f313edabc2ea73.tif**  0xED8: <10/14/04 08:27:23> StatusThread timeout value for jobstart: 60000 :08:27:23 AutoClose skipping window: <Print> with class: <#32770> because parent is IE6 :08:27:24 AutoClose skipping window: <Print> with class: <#32770> because parent is IE6 :08:27:24 AutoShutdown feature activated :08:27:26 **Sending response 1 to client** :08:27:26 ServiceRequest thread ended 08:27:26 10/14/04 :08:27:26 :08:27:26 ServiceRequest thread started 08:27:26 10/14/04 :08:27:26 Processing 'Convert v1.0' request :08:27:26 Processing file: C:\CommServer\unityMta\IpFaxScratchpad\render.tif :08:27:26 **\Output file: C:\CommServer\unityMta\IpFaxScratchpad** :08:27:26 **0188c93ff8194177b9f313edabc2ea73.tif**  Printer name: ImageMaker DocCnvrt Driver :08:27:26 **\AppendTo filename set to C:\CommServer\unityMta\IpFaxScratchpad** :08:27:26 **0188c93ff8194177b9f313edabc2ea73.tif Input filename: C:\CommServer\unityMta\IpFaxScratchpad\render.tif** :08:27:26 **\Output filename: C:\CommServer\unityMta\IpFaxScratchpad** :08:27:26 **0188c93ff8194177b9f313edabc2ea73.tif**  0xEDC: <10/14/04 08:27:26> StatusThread timeout value for jobstart: 60000 :08:27:26 AutoShutdown feature activated :08:27:29 **Sending response 3 to client** :08:27:29 ServiceRequest thread ended 08:27:29 10/14/04 :08:27:29

سجل برامج التشغيل

C:\log\ImageMaker DocCnvrt Driver.log هذا التتبع ضروري عندما تقوم بإرسال مشاكل مع محرك التقديم إلى دعم Cisco الفني.

```
<---------------------------------------
                                    Log session started: 04-10-14, 08:27:19 AM
                                                           Platform: WinNT 4.0
                                                           Release Compilation
                                    pszPrinterName ImageMaker DocCnvrt Driver
           pszAnsiFileName C:\CommServer\unityMta\IpFaxScratchpad\MsgBody.txt
             pszOutFileName C:\CommServer\unityMta\IpFaxScratchpad\render.tif
                                FileType:0 multiPages:1 command:2 timeout:1800
                                     ()Entering pdcf_WriteInfoForControlDialog
"oppening file: "C:\ImgMaker\Conversion_Toolkit\ImageMaker DocCnvrt Driver.FWD
                        (to transfer data (printdoc.dll -> printdoc.exe dialog
                                                                 !data flushed
                                                                  MS: 18808737
"deleted file: "C:\ImgMaker\Conversion_Toolkit\ImageMaker DocCnvrt Driver.BWD
                               !used to transfer data from dialog back to here
                                                                  MS: 18808737
                                      ()Leaving pdcf_WriteInfoForControlDialog
      [":verb:[printto] params:["ImageMaker DocCnvrt Driver" "winspool" "Ne00
                   [lpFile:[C:\CommServer\unityMta\IpFaxScratchpad\MsgBody.txt
                                                      ()Calling ShellExecuteEx
                                                                  MS: 18808737
                                                       ShellExecute() succeded
                                   ()Calling pdcf_WaitForDoneFromControlDialog
                                                                  MS: 18808769
                                  ()Entering pdcf_WaitForDoneFromControlDialog
          Monitoring cancel event: ImageMaker DocCnvrt Driver.printdoc.cancel
                                           [Event already exists [this is good
                                                              fopen() failed 
                                                              fread() failed 
                                                         DONE: timeout = 1799!
"reading file: "C:\ImgMaker\Conversion_Toolkit\ImageMaker DocCnvrt Driver.BWD
                                              to get 'done' signal from dialog
                                                                  MS: 18809776
                                                ppd_trans_feedback.done = TRUE
                                        ()Calling pdcf_WriteAckToControlDialog
                                                                  MS: 18809776
                                         Entering pdcf_WriteAckToControlDialog
                                         flushing 'done ack' signal to dialog
                                                                  MS: 18809776
                                                                  Have to wait
                                          Leaving pdcf_WriteAckToControlDialog
                                   ()Leaving pdcf_WaitForDoneFromControlDialog
                                  pdcf_WaitForDoneFromControlDialog() returned
                                                                  MS: 18810425
                                          ()Entering pdcf_CleanUpControlDialog
                                                                  MS: 18810425
```
Log session stopped: 04-10-14, 08:27:21 AM <--------------------------------------- <--------------------------------------- Log session started: 04-10-14, 08:27:21 AM Platform: WinNT 4.0 Release Compilation pszPrinterName ImageMaker DocCnvrt Driver **pszAnsiFileName C:\CommServer\unityMta\IpFaxScratchpad\products.doc pszOutFileName C:\CommServer\unityMta\IpFaxScratchpad\render.tif** FileType:0 multiPages:1 command:2 timeout:1800 ()Entering pdcf\_WriteInfoForControlDialog "oppening file: "C:\ImgMaker\Conversion\_Toolkit\ImageMaker DocCnvrt Driver.FWD (to transfer data (printdoc.dll -> printdoc.exe dialog !data flushed MS: 18810518 "deleted file: "C:\ImgMaker\Conversion\_Toolkit\ImageMaker DocCnvrt Driver.BWD !used to transfer data from dialog back to here MS: 18810518 ()Leaving pdcf\_WriteInfoForControlDialog [":verb:[printto] params:["ImageMaker DocCnvrt Driver" "winspool" "Ne00 [lpFile:[C:\CommServer\unityMta\IpFaxScratchpad\products.doc ()Calling ShellExecuteEx MS: 18810518 ShellExecute() succeded ()Calling pdcf\_WaitForDoneFromControlDialog MS: 18810561 ()Entering pdcf\_WaitForDoneFromControlDialog Monitoring cancel event: ImageMaker DocCnvrt Driver.printdoc.cancel [Event already exists [this is good fopen() failed fread() failed DONE: timeout = 1799! "reading file: "C:\ImgMaker\Conversion\_Toolkit\ImageMaker DocCnvrt Driver.BWD to get 'done' signal from dialog MS: 18811581 DONE: timeout = 1798! "reading file: "C:\ImgMaker\Conversion\_Toolkit\ImageMaker DocCnvrt Driver.BWD to get 'done' signal from dialog MS: 18812585 ppd\_trans\_feedback.done = TRUE ()Calling pdcf\_WriteAckToControlDialog MS: 18812585 Entering pdcf\_WriteAckToControlDialog flushing 'done ack' signal to dialog MS: 18812585 Have to wait Leaving pdcf\_WriteAckToControlDialog ()Leaving pdcf\_WaitForDoneFromControlDialog pdcf\_WaitForDoneFromControlDialog() returned MS: 18812858

```
()Entering pdcf_CleanUpControlDialog
                                                                  MS: 18812858
                                    Log session stopped: 04-10-14, 08:27:23 AM
                                      <---------------------------------------
                                      <---------------------------------------
                                    Log session started: 04-10-14, 08:27:23 AM
                                                           Platform: WinNT 4.0
                                                           Release Compilation
                                     pszPrinterName ImageMaker DocCnvrt Driver
             pszAnsiFileName C:\CommServer\unityMta\IpFaxScratchpad\cover.htm
                        \pszOutFileName C:\CommServer\unityMta\IpFaxScratchpad
                                          0188c93ff8194177b9f313edabc2ea73.tif
                                FileType:0 multiPages:1 command:2 timeout:1800
                                     ()Entering pdcf_WriteInfoForControlDialog
"oppening file: "C:\ImgMaker\Conversion_Toolkit\ImageMaker DocCnvrt Driver.FWD
                        (to transfer data (printdoc.dll -> printdoc.exe dialog
                                                                 !data flushed
                                                                  MS: 18812890
"deleted file: "C:\ImgMaker\Conversion_Toolkit\ImageMaker DocCnvrt Driver.BWD
                               !used to transfer data from dialog back to here
                                                                  MS: 18812890
                                      ()Leaving pdcf_WriteInfoForControlDialog
      [":verb:[printto] params:["ImageMaker DocCnvrt Driver" "winspool" "Ne00
                     [lpFile:[C:\CommServer\unityMta\IpFaxScratchpad\cover.htm
                                                      ()Calling ShellExecuteEx
                                                                  MS: 18812894
                                                      ShellExecute() succeeded
                                   ()Calling pdcf_WaitForDoneFromControlDialog
                                                                  MS: 18812897
                                  ()Entering pdcf_WaitForDoneFromControlDialog
          Monitoring cancel event: ImageMaker DocCnvrt Driver.printdoc.cancel
                                           [Event already exists [this is good
                                                              fopen() failed 
                                                              fread() failed 
                                                         DONE: timeout = 1799!
                                                              fopen() failed 
                                                              fread() failed 
                                                         DONE: timeout = 1798!
"reading file: "C:\ImgMaker\Conversion_Toolkit\ImageMaker DocCnvrt Driver.BWD
                                              to get 'done' signal from dialog
                                                                  MS: 18814909
                                                ppd_trans_feedback.done = TRUE
                                        ()Calling pdcf_WriteAckToControlDialog
                                                                  MS: 18814909
                                         Entering pdcf_WriteAckToControlDialog
                                          flushing 'done ack' signal to dialog
                                                                  MS: 18814909
                                                                  Have to wait
                                          Leaving pdcf_WriteAckToControlDialog
```
pdcf\_WaitForDoneFromControlDialog() returned MS: 18815620 ()Entering pdcf\_CleanUpControlDialog MS: 18815620 Log session stopped: 04-10-14, 08:27:26 AM <--------------------------------------- <--------------------------------------- Log session started: 04-10-14, 08:27:26 AM Platform: WinNT 4.0 Release Compilation pszPrinterName ImageMaker DocCnvrt Driver **pszAnsiFileName C:\CommServer\unityMta\IpFaxScratchpad\render.tif \pszOutFileName C:\CommServer\unityMta\IpFaxScratchpad 0188c93ff8194177b9f313edabc2ea73.tif** FileType:0 multiPages:1 command:2 timeout:1800 ()Entering pdcf\_WriteInfoForControlDialog "oppening file: "C:\ImgMaker\Conversion\_Toolkit\ImageMaker DocCnvrt Driver.FWD (to transfer data (printdoc.dll -> printdoc.exe dialog !data flushed MS: 18815632 "deleted file: "C:\ImgMaker\Conversion\_Toolkit\ImageMaker DocCnvrt Driver.BWD !used to transfer data from dialog back to here MS: 18815632 ()Leaving pdcf\_WriteInfoForControlDialog [":verb:[printto] params:["ImageMaker DocCnvrt Driver" "winspool" "Ne00 [lpFile:[C:\CommServer\unityMta\IpFaxScratchpad\render.tif ()Calling ShellExecuteEx MS: 18815632 ShellExecute() succeded ()Calling pdcf\_WaitForDoneFromControlDialog MS: 18815659 ()Entering pdcf\_WaitForDoneFromControlDialog Monitoring cancel event: ImageMaker DocCnvrt Driver.printdoc.cancel [Event already exists [this is good fopen() failed fread() failed DONE: timeout = 1799! "reading file: "C:\ImgMaker\Conversion\_Toolkit\ImageMaker DocCnvrt Driver.BWD to get 'done' signal from dialog MS: 18816667 DONE: timeout = 1798! "reading file: "C:\ImgMaker\Conversion\_Toolkit\ImageMaker DocCnvrt Driver.BWD to get 'done' signal from dialog MS: 18817671 ppd\_trans\_feedback.done = TRUE ()Calling pdcf\_WriteAckToControlDialog MS: 18817671 Entering pdcf\_WriteAckToControlDialog flushing 'done ack' signal to dialog MS: 18817671 Have to wait

Leaving pdcf\_WriteAckToControlDialog

()Leaving pdcf\_WaitForDoneFromControlDialog

pdcf\_WaitForDoneFromControlDialog() returned MS: 18818319

()Entering pdcf\_CleanUpControlDialog MS: 18818319 Log session stopped: 04-10-14, 08:27:29 AM <---------------------------------------

### <span id="page-31-0"></span>أكواد سبب قطع الاتصال ل .931Q

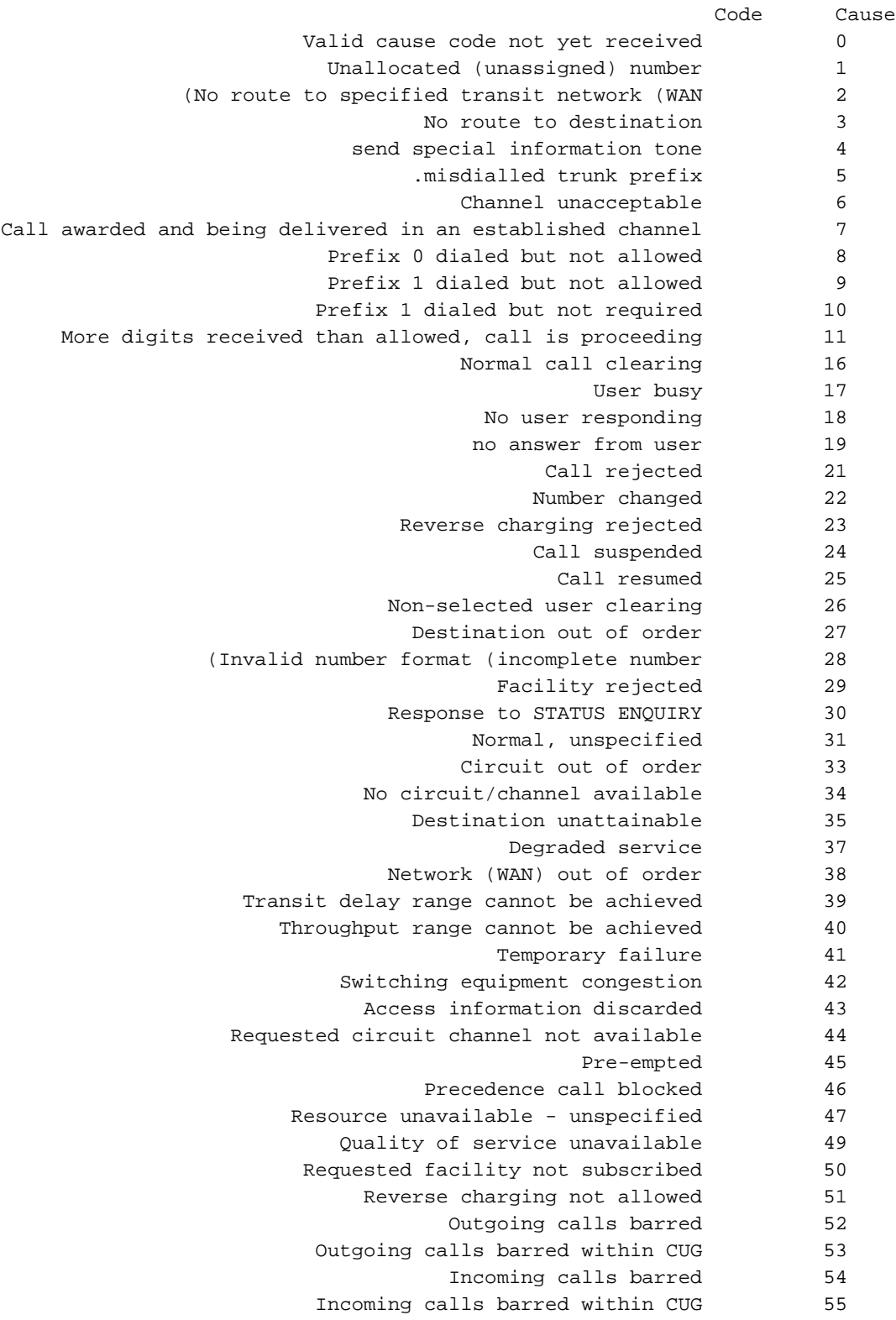

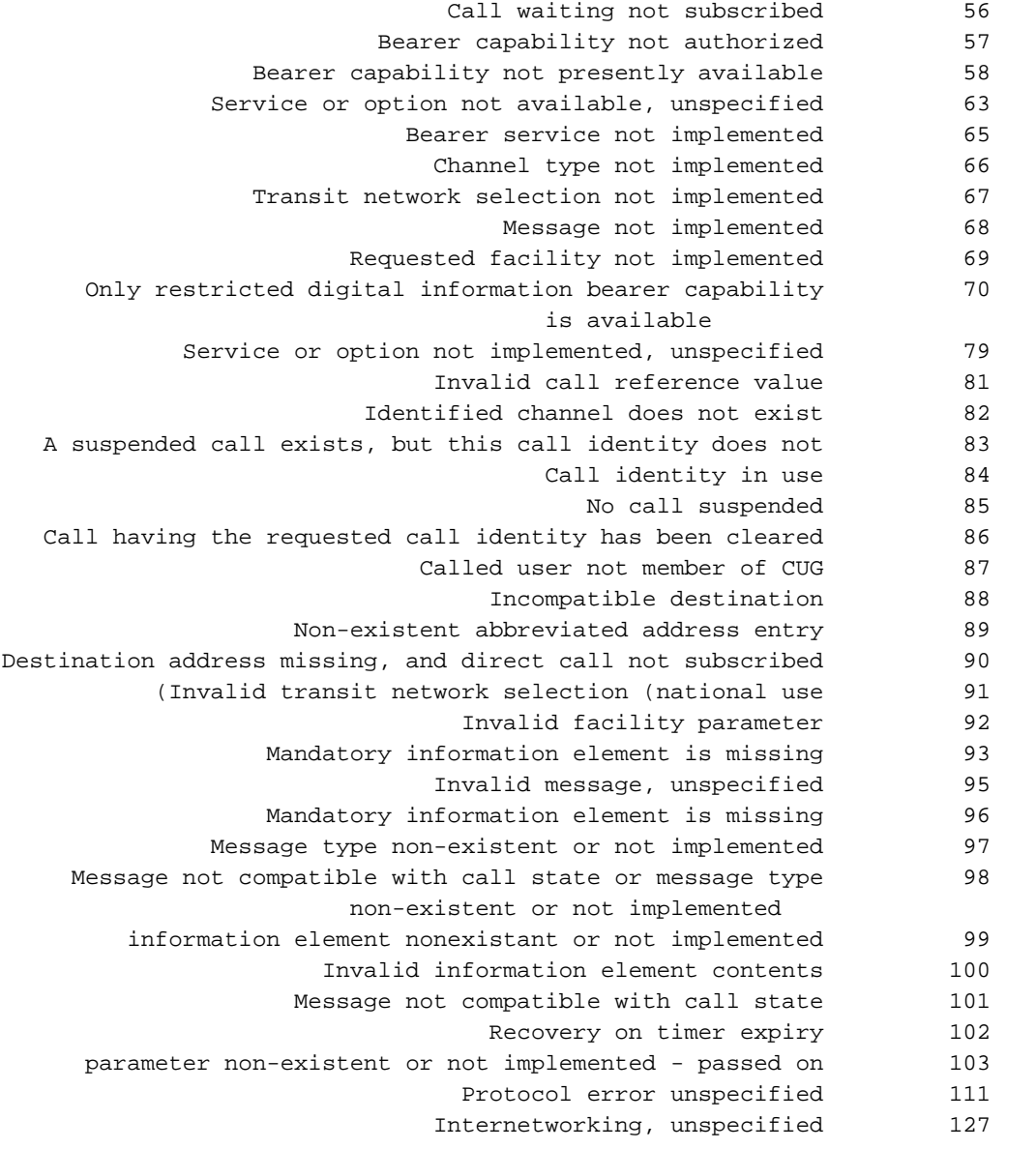

## <span id="page-32-0"></span>معلومات ذات صلة

- <u>[دعم تقنية الصوت](//www.cisco.com/cisco/web/psa/default.html?mode=tech&level0=268436015&referring_site=bodynav)</u>
- [دعم منتجات الاتصالات الصوتية والاتصالات الموحّدة](//www.cisco.com/cisco/web/psa/default.html?mode=prod&level0=278875240&referring_site=bodynav)
- [استكشاف أخطاء خدمة IP الهاتفية من Cisco وإصلاحها](http://www.amazon.com/exec/obidos/tg/detail/-/1587050757/102-3569222-3545713?referring_site=bodynav)
	- [الدعم التقني والمستندات Systems Cisco](//www.cisco.com/cisco/web/support/index.html?referring_site=bodynav)

ةمجرتلا هذه لوح

ةي الآل المادة النام ستن عن البان تم مادخت من النقت تي تال التي تم ملابات أولان أعيمته من معت $\cup$  معدد عامل من من ميدين في عمرية أن على ميدين في المعامل م امك ققيقا الأفال المعان المعالم في الأقال في الأفاق التي توكير المالم الما Cisco يلخت .فرتحم مجرتم اهمدقي يتلا ةيفارتحالا ةمجرتلا عم لاحلا وه ىل| اًمئاد عوجرلاب يصوُتو تامجرتلl مذه ققد نع امتيلوئسم Systems ارامستناه انالانهاني إنهاني للسابلة طربة متوقيا.